# **JavaFX**

Transformations, Animations, and Visual Effects Release 8 **E50479-01**

March 2014

This document describes transformations, timeline animations, and visual effects available in JavaFX.

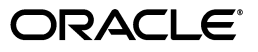

JavaFX Transformations, Animations, and Visual Effects, Release 8

E50479-01

Copyright © 2011, 2014, Oracle and/or its affiliates. All rights reserved.

Primary Author: Dmitry Kostovarov

This software and related documentation are provided under a license agreement containing restrictions on use and disclosure and are protected by intellectual property laws. Except as expressly permitted in your license agreement or allowed by law, you may not use, copy, reproduce, translate, broadcast, modify, license, transmit, distribute, exhibit, perform, publish, or display any part, in any form, or by any means. Reverse engineering, disassembly, or decompilation of this software, unless required by law for interoperability, is prohibited.

The information contained herein is subject to change without notice and is not warranted to be error-free. If you find any errors, please report them to us in writing.

If this is software or related documentation that is delivered to the U.S. Government or anyone licensing it on behalf of the U.S. Government, the following notice is applicable:

U.S. GOVERNMENT END USERS: Oracle programs, including any operating system, integrated software, any programs installed on the hardware, and/or documentation, delivered to U.S. Government end users are "commercial computer software" pursuant to the applicable Federal Acquisition Regulation and agency-specific supplemental regulations. As such, use, duplication, disclosure, modification, and adaptation of the programs, including any operating system, integrated software, any programs installed on the hardware, and/or documentation, shall be subject to license terms and license restrictions applicable to the programs. No other rights are granted to the U.S. Government.

This software or hardware is developed for general use in a variety of information management applications. It is not developed or intended for use in any inherently dangerous applications, including applications that may create a risk of personal injury. If you use this software or hardware in dangerous applications, then you shall be responsible to take all appropriate failsafe, backup, redundancy, and other measures to ensure its safe use. Oracle Corporation and its affiliates disclaim any liability for any damages caused by use of this software or hardware in dangerous applications.

Oracle and Java are registered trademarks of Oracle and/or its affiliates. Other names may be trademarks of their respective owners.

Intel and Intel Xeon are trademarks or registered trademarks of Intel Corporation. All SPARC trademarks are used under license and are trademarks or registered trademarks of SPARC International, Inc. AMD, Opteron, the AMD logo, and the AMD Opteron logo are trademarks or registered trademarks of Advanced Micro Devices. UNIX is a registered trademark of The Open Group.

This software or hardware and documentation may provide access to or information on content, products, and services from third parties. Oracle Corporation and its affiliates are not responsible for and expressly disclaim all warranties of any kind with respect to third-party content, products, and services. Oracle Corporation and its affiliates will not be responsible for any loss, costs, or damages incurred due to your access to or use of third-party content, products, or services.

# **Contents**

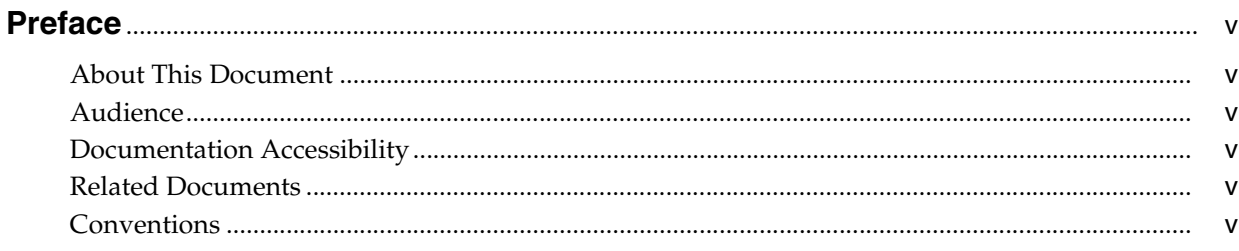

# Part I Applying Transformations in JavaFX

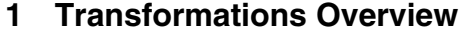

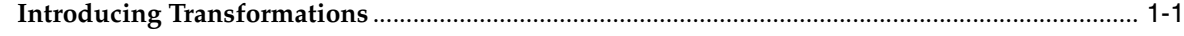

# 2 Transformation Types and Examples

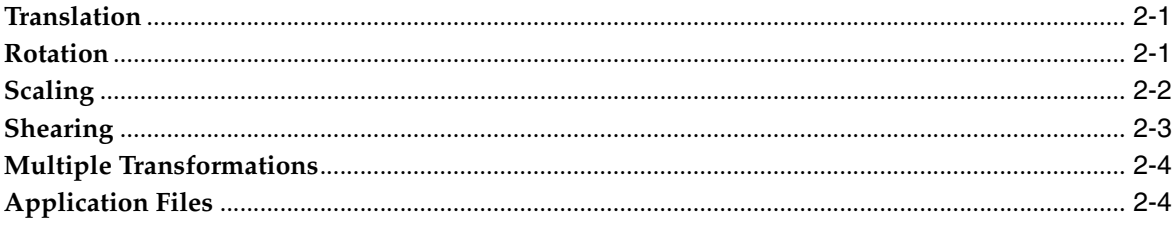

# **Part II Creating Transitions and Timeline Animations**

# 3 Animation Basics

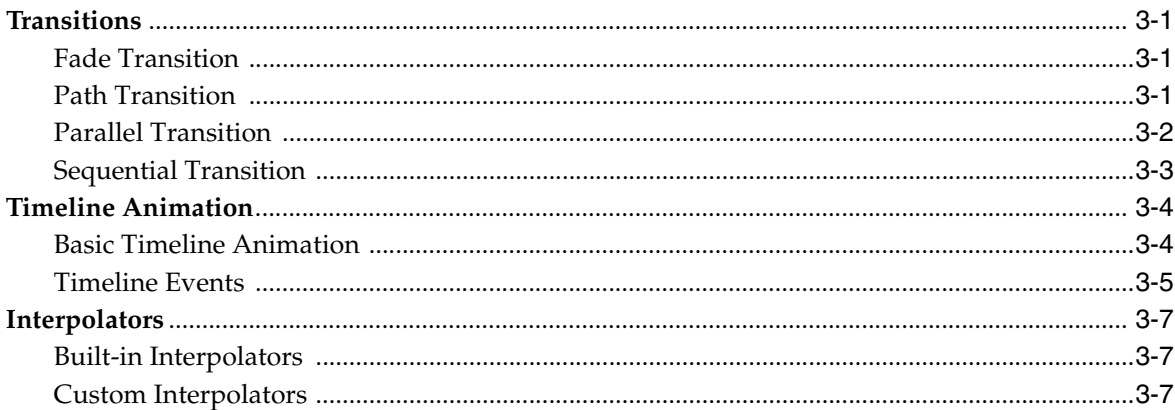

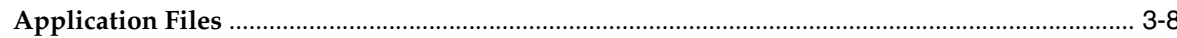

# 4 Tree Animation Example

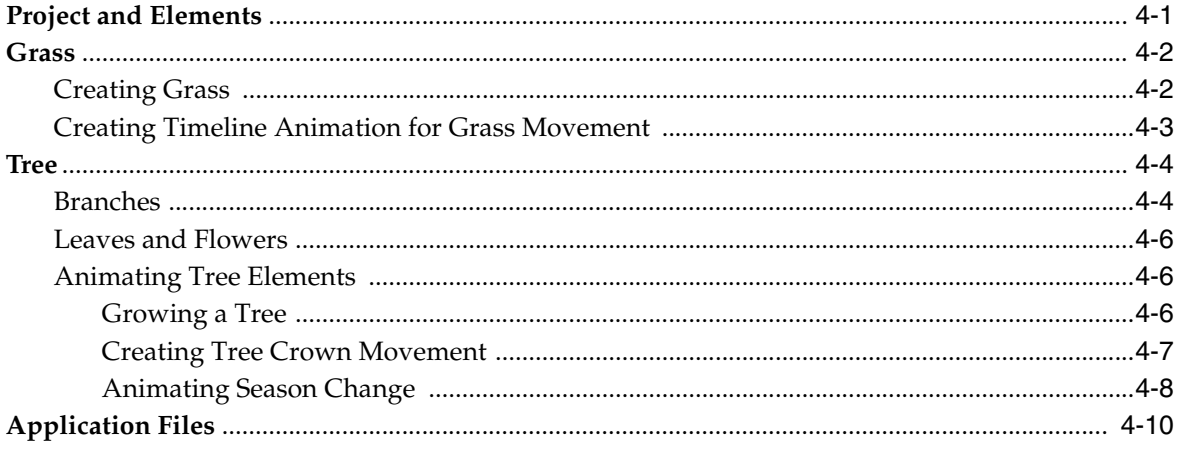

# **Part III Creating Visual Effects**

# 5 Applying Effects

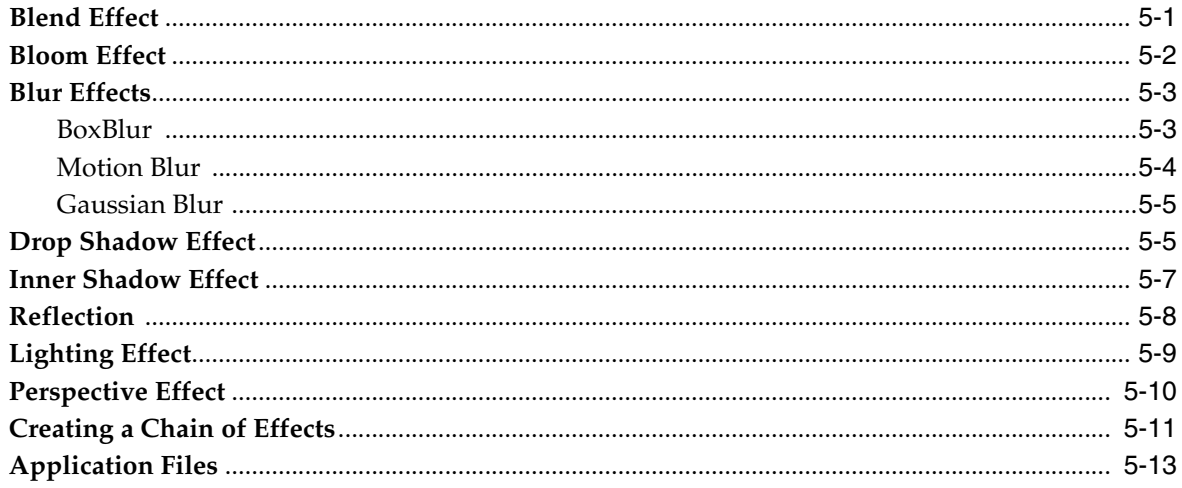

# Part IV Source Code for the Transformations, Animations, and Visual Effects **Tutorial**

# A Xylophone.java

# **Preface**

<span id="page-4-0"></span>This preface describes the document accessibility features and conventions used in this tutorial - *Transformations, Animations, and Visual Effects*.

# <span id="page-4-1"></span>**About This Document**

This tutorial describes transformations, timeline animations, and visual effects available in JavaFX.

# <span id="page-4-2"></span>**Audience**

This document is intended for JavaFX developers.

# <span id="page-4-3"></span>**Documentation Accessibility**

For information about Oracle's commitment to accessibility, visit the Oracle Accessibility Program website at http://www.oracle.com/pls/topic/lookup?ctx=acc&id=docacc.

### **Access to Oracle Support**

Oracle customers have access to electronic support through My Oracle Support. For information, visit http://www.oracle.com/pls/topic/lookup?ctx=acc&id=info or visit http://www.oracle.com/pls/topic/lookup?ctx=acc&id=trs if you are hearing impaired.

# <span id="page-4-4"></span>**Related Documents**

For more information, see the following documents in the JavaFX documentation set:

■ *Getting Started with JavaFX*

# <span id="page-4-5"></span>**Conventions**

The following text conventions are used in this document:

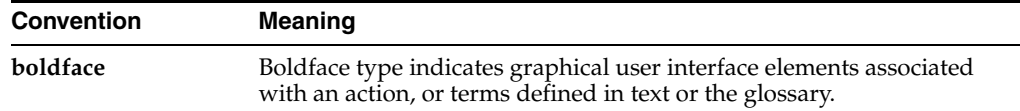

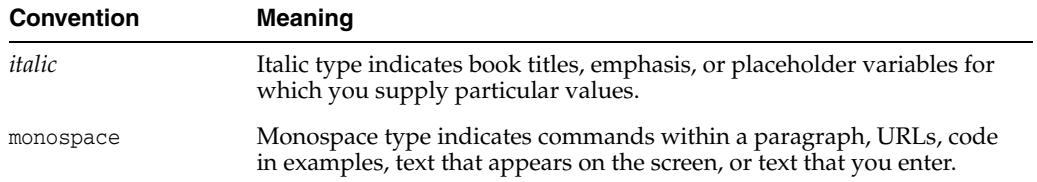

# **Part I**

# <span id="page-6-0"></span>**Applying Transformations in JavaFX**

This tutorial describes transformations supported in JavaFX and contains the following chapters:

- [Transformations Overview](#page-8-2)
- **[Transformation Types and Examples](#page-10-3)**

**1**

# <span id="page-8-2"></span><sup>1</sup>**Transformations Overview**

<span id="page-8-0"></span>This chapter introduces transformations supported in JavaFX.

All transformations are located in the  $j$ avafx.scene.transform package and are subclasses of the Transform class.

# <span id="page-8-1"></span>**Introducing Transformations**

A transformation changes the place of a graphical object in a coordinate system according to certain parameters. The following types of transformations are supported in JavaFX:

- **Translation**
- **Rotation**
- Scaling
- **Shearing**

These transformations can be applied to either a standalone node or to groups of nodes. You can apply one transformation at a time or you can combine transformations and apply several transformations to one node.

The Transform class implements the concepts of affine transformations. The Affine class extends the Transform class and acts as a superclass to all transformations. Affine transformations are based on euclidean algebra, and perform a linear mapping (through the use of matrixes) from initial coordinates to other coordinates while preserving the straightness and parallelism of lines. Affine transformations can be constructed using observableArrayLists rotations, translations, scales, and shears.

**Note:** Usually, do not use the Affine class directly, but instead, use the specific Translate, Scale, Rotate, or Shear transformations.

Transformations in JavaFX can be performed along three coordinates, thus enabling users to create three-dimensional (3-D) objects and effects. To manage the display of objects with depth in 3-D graphics, JavaFX implements z-buffering. Z-buffering ensures that the perspective is the same in the virtual world as it is in the real one: a solid object in the foreground blocks the view of one behind it. Z-buffering can be enabled by using the setDepthTest class. You can try to disable z-buffering (setDepthTest(DepthTest.DISABLE)) in the sample application to see the effect of the z-buffer.

To simplify transformation usage, JavaFX implements transformation constructors with the x-axis and y-axis along with the x, y, and z axes. If you want to create a

two-dimensional (2-D) effect, you can specify only the x and y coordinates. If you want to create a 3-D effect, specify all three coordinates.

To be able to see 3-D objects and transformation effects in JavaFX, users must enable the perspective camera.

Though knowing the underlying concepts can help you use JavaFX more effectively, you can start using transformations by studying the example provided with this document and trying different transformation parameters. For more information about particular classes, methods, or additional features, see the API documentation.

In this document, a Xylophone application is used as a sample to illustrate all the available transformations. You can download its source code by clicking the transformations.zip link.

*Figure 1–1 A Xylophone application*

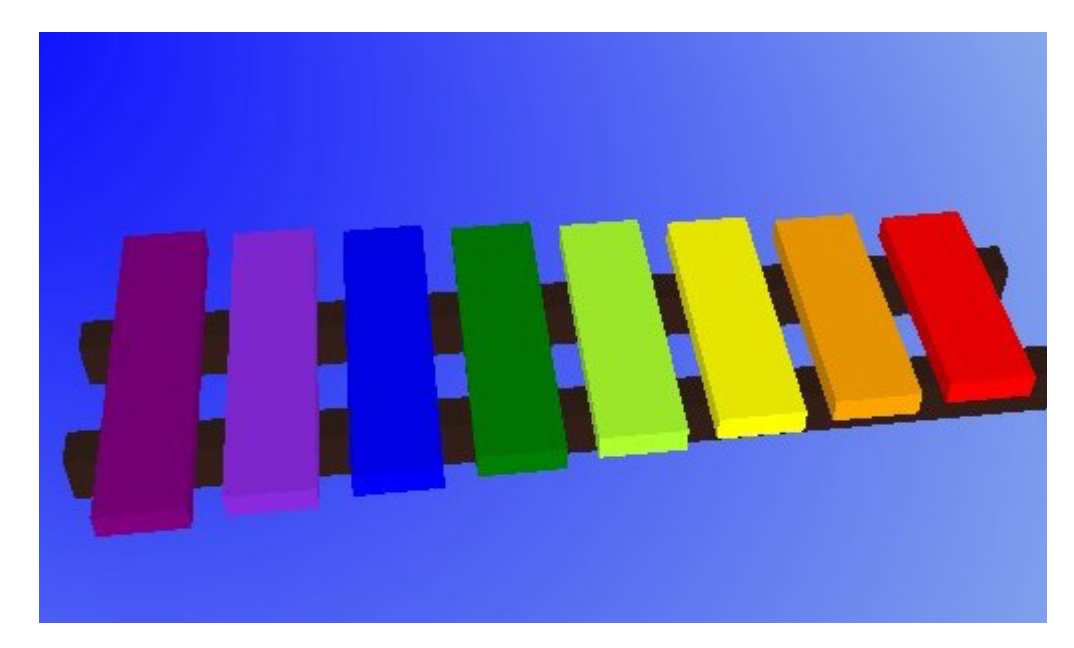

# <span id="page-10-3"></span><span id="page-10-0"></span><sup>2</sup>**Transformation Types and Examples**

This document describes specific transformations and provides code examples.

# <span id="page-10-1"></span>**Translation**

The translation transformation shifts a node from one place to another along one of the axes relative to its initial position. The initial position of the xylophone bar is defined by x, y, and z coordinates. In [Example 2–1](#page-10-4), the initial position values are specified by the xStart, yPos, and zPos variables. Some other variables are added to simplify the calculations when applying different transformations. Each bar of the xylophone is based on one of the base bars. The example then translates the base bars with different shifts along the three axes to correctly locate them in space.

[Example 2–1](#page-10-4) shows a code snippet from the sample application with the translation transformation.

### <span id="page-10-4"></span>*Example 2–1 Translation*

```
 Group rectangleGroup = new Group();
 rectangleGroup.setDepthTest(DepthTest.ENABLE);
double xStart = 260.0;
 double xOffset = 30.0;
double vPos = 300.0;
 double zPos = 0.0;
 double barWidth = 22.0;
 double barDepth = 7.0;
 // Base1
Cube base1Cube = new Cube(1.0, new Color(0.2, 0.12, 0.1, 1.0), 1.0);
 base1Cube.setTranslateX(xStart + 135);
 base1Cube.setTranslateZ(yPos+20.0);
 base1Cube.setTranslateY(11.0);
```
# <span id="page-10-2"></span>**Rotation**

The rotation transformation moves the node around a specified pivot point of the scene. You can use the rotate method of the Transform class to perform the rotation.

To rotate the camera around the xylophone in the sample application, the rotation transformation is used, although technically, it is the xylophone itself that is moving when the mouse rotates the camera.

[Example 2–2](#page-11-1) shows the code for the rotation transformation.

#### *Example 2–2 Rotation*

```
 class Cam extends Group {
       Translate t = new Translate();
       Translate p = new Translate();
       Translate ip = new Translate();
       Rotate rx = new Rotal():
        { rx.setAxis(Rotate.X_AXIS); }
       Rotate ry = new Rotate();
        { ry.setAxis(Rotate.Y_AXIS); }
       Rotate rz = new Rotate();
       { rz.setAxis(Rotate.Z AXIS); }
       Scale s = new Scale():
       public Cam() { super(); getTransforms().addAll(t, p, rx, rz, ry, s, ip); }
    }
...
        scene.setOnMouseDragged(new EventHandler<MouseEvent>() {
            public void handle(MouseEvent me) {
                mouseOldX = mousePosX;
                mouseOldY = mousePosY;
               mousePosX = me.getX();
               mousePosY = me.getY();
                mouseDeltaX = mousePosX - mouseOldX;
               mouseDeltaY = mousePosY - mouseOldY;
                if (me.isAltDown() && me.isShiftDown() && 
me.isPrimaryButtonDown()) {
                    cam.rz.setAngle(cam.rz.getAngle() - mouseDeltaX);
 }
                else if (me.isAltDown() && me.isPrimaryButtonDown()) {
                    cam.ry.setAngle(cam.ry.getAngle() - mouseDeltaX);
                    cam.rx.setAngle(cam.rx.getAngle() + mouseDeltaY);
 }
                else if (me.isAltDown() && me.isSecondaryButtonDown()) {
                   double scale = cam.s.qetX();
                   double newScale = scale + mouseDeltaX*0.01; cam.s.setX(newScale); cam.s.setY(newScale); 
cam.s.setZ(newScale);
 }
                else if (me.isAltDown() && me.isMiddleButtonDown()) {
                    cam.t.setX(cam.t.getX() + mouseDeltaX);
                    cam.t.setY(cam.t.getY() + mouseDeltaY);
 }
 }
        });
```
Note that the pivot point and the angle define the destination point the image is moved to. Carefully calculate values when specifying the pivot point. Otherwise, the image might appear where it is not intended to be. For more information, see the API documentation.

# <span id="page-11-0"></span>**Scaling**

The scaling transformation causes a node to either appear larger or smaller, depending on the scaling factor. Scaling changes the node so that the dimensions along its axes are multiplied by the scale factor. Similar to the rotation transformations, scaling transformations are applied at a pivot point. This pivot point is considered the point around which scaling occurs.

To scale, use the Scale class and the scale method of the Transform class.

In the Xylophone application, you can scale the xylophone using the mouse while pressing Alt and the right mouse button. The scale transformation is used to see the scaling.

[Example 2–3](#page-12-1) shows the code for the scale transformation.

#### <span id="page-12-1"></span>*Example 2–3 Scaling*

```
 else if (me.isAltDown() && me.isSecondaryButtonDown()) {
          double scale = cam.s.getX();
         double newScale = scale + mouseDeltaX*0.01; cam.s.setX(newScale); cam.s.setY(newScale); cam.s.setZ(newScale);
 }
...
```
# <span id="page-12-0"></span>**Shearing**

A shearing transformation rotates one axis so that the x-axis and y-axis are no longer perpendicular. The coordinates of the node are shifted by the specified multipliers.

To shear, use the Shear class or the shear method of the Transform class.

In the Xylophone application, you can shear the xylophone by dragging the mouse while holding Shift and pressing the left mouse button.

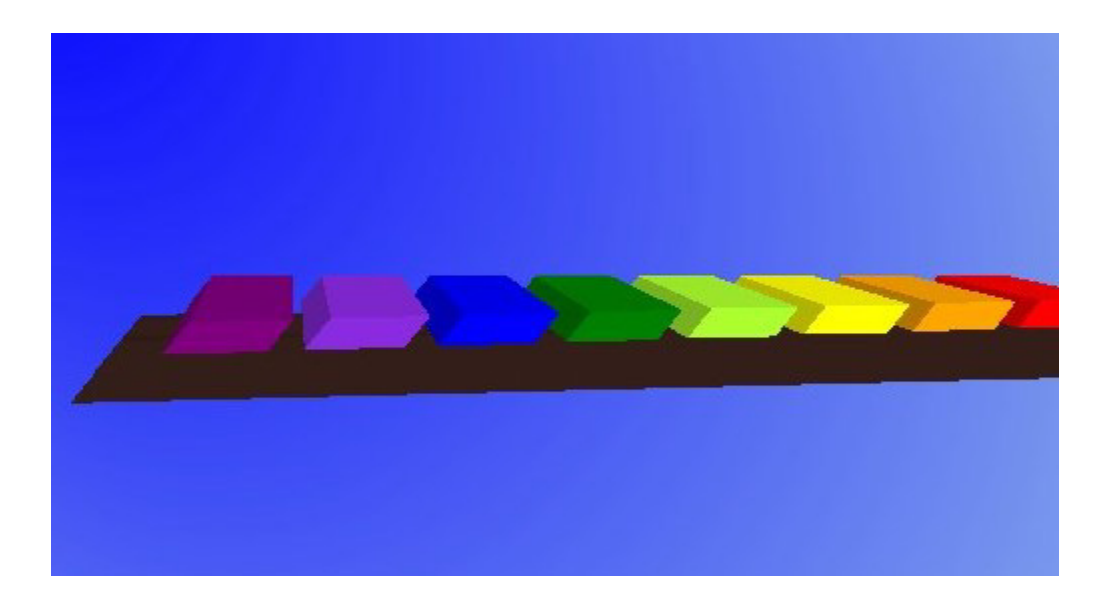

*Figure 2–1 Shearing Transformation*

[Example 2–4](#page-12-2) shows the code snippet for the shear transformation.

#### *Example 2–4 Shearing*

```
else if (me.isShiftDown() && me.isPrimaryButtonDown()) {
   double yShear = shear.getY();
    shear.setY(yShear + mouseDeltaY/1000.0);
   double xShear = shear.getX();
    shear.setX(xShear + mouseDeltaX/1000.0);
}
```
# <span id="page-13-0"></span>**Multiple Transformations**

You can construct multiple transformations by specifying an ordered chain of transformations. For example, you can scale an object and then apply a shearing transformation to it, or you can translate an object and then scale it.

[Example 2–5](#page-13-2) shows multiple transformations applied to an object to create a xylophone bar.

### <span id="page-13-2"></span>*Example 2–5 Multiple Transformations*

```
Cube base1Cube = new Cube(1.0, new Color(0.2, 0.12, 0.1, 1.0), 1.0);
 base1Cube.setTranslateX(xStart + 135);
 base1Cube.setTranslateZ(yPos+20.0);
 base1Cube.setTranslateY(11.0);
 base1Cube.setScaleX(barWidth*11.5);
 base1Cube.setScaleZ(10.0);
 base1Cube.setScaleY(barDepth*2.0);
```
# <span id="page-13-1"></span>**Application Files**

## **Source Code**

■ [Xylophone.java](#page-52-1)

#### **NetBeans Projects**

transformations.zip

# **Part II**

# <span id="page-14-0"></span>**Creating Transitions and Timeline Animations**

This tutorial contains information that you can use to create animation in JavaFX and contains the following chapters.

[Animation Basics](#page-16-4) provides basic animation concepts and contains the following parts:

- **[Transitions](#page-16-5)**
- **[Timeline Animation](#page-19-2)**
- **[Interpolators](#page-22-3)**

The [Tree Animation Example](#page-24-2) chapter contains a description of the Tree Animation sample and provides some tips and tricks about animation in JavaFX.

# <span id="page-16-4"></span><sup>3</sup>**Animation Basics**

<span id="page-16-0"></span>Animation in JavaFX can be divided into timeline animation and transitions. This chapter provides examples of each animation type.

Timeline and Transition are subclasses of the javafx.animation.Animation class. For more information about particular classes, methods, or additional features, see the API documentation.

# <span id="page-16-5"></span><span id="page-16-1"></span>**Transitions**

Transitions in JavaFX provide the means to incorporate animations in an internal timeline. Transitions can be composed to create multiple animations that are executed in parallel or sequentially. See the [Parallel Transition](#page-17-0) and [Sequential Transition](#page-18-0) sections for details. The following sections provide some transition animation examples.

# <span id="page-16-2"></span>**Fade Transition**

A fade transition changes the opacity of a node over a given time.

[Example 3–1](#page-16-6) shows a code snippet for a fade transition that is applied to a rectangle. First a rectangle with rounded corners is created, and then a fade transition is applied to it.

### <span id="page-16-6"></span>*Example 3–1 Fade Transition*

```
final Rectangle rect1 = new Rectangle(10, 10, 100, 100);
rect1.setArcHeight(20);
rect1.setArcWidth(20);
rect1.setFill(Color.RED);
...
FadeTransition ft = new FadeTransition(Duration.millis(3000), rect1);
ft.setFromValue(1.0);
ft.setToValue(0.1);
ft.setCycleCount(Timeline.INDEFINITE);
ft.setAutoReverse(true);
ft.play();
```
# <span id="page-16-3"></span>**Path Transition**

A path transition moves a node along a path from one end to the other over a given time.

*Figure 3–1 Path Transition*

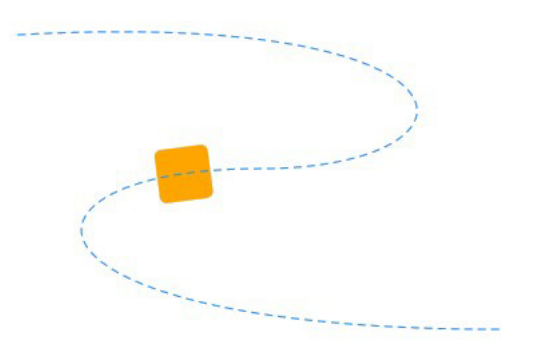

[Example 3–2](#page-17-1) shows a code snippet for a path transition that is applied to a rectangle. The animation is reversed when the rectangle reaches the end of the path. In code, first a rectangle with rounded corners is created, and then a new path animation is created and applied to the rectangle.

#### <span id="page-17-1"></span>*Example 3–2 Path Transition*

```
final Rectangle rectPath = new Rectangle (0, 0, 40, 40);
rectPath.setArcHeight(10);
rectPath.setArcWidth(10);
rectPath.setFill(Color.ORANGE);
...
Path path = new Path();
path.getElements().add(new MoveTo(20,20));
path.getElements().add(new CubicCurveTo(380, 0, 380, 120, 200, 120));
path.getElements().add(new CubicCurveTo(0, 120, 0, 240, 380, 240));
PathTransition pathTransition = new PathTransition();
pathTransition.setDuration(Duration.millis(4000));
pathTransition.setPath(path);
pathTransition.setNode(rectPath);
pathTransition.setOrientation(PathTransition.OrientationType.ORTHOGONAL_TO_
TANGENT);
pathTransition.setCycleCount(Timeline.INDEFINITE);
pathTransition.setAutoReverse(true);
pathTransition.play();
```
## <span id="page-17-0"></span>**Parallel Transition**

A parallel transition executes several transitions simultaneously.

[Example 3–3](#page-17-2) shows the code snippet for the parallel transition that executes fade, translate, rotate, and scale transitions applied to a rectangle.

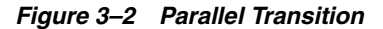

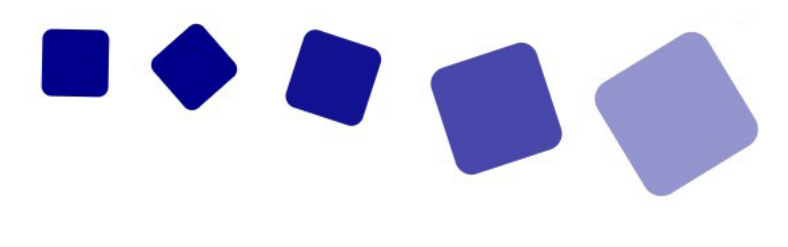

<span id="page-17-2"></span>*Example 3–3 Parallel Transition*

Rectangle rectParallel = new Rectangle(10,200,50, 50);

```
rectParallel.setArcHeight(15);
rectParallel.setArcWidth(15);
rectParallel.setFill(Color.DARKBLUE);
rectParallel.setTranslateX(50);
rectParallel.setTranslateY(75);
         FadeTransition fadeTransition = 
             new FadeTransition(Duration.millis(3000), rectParallel);
         fadeTransition.setFromValue(1.0f);
         fadeTransition.setToValue(0.3f);
         fadeTransition.setCycleCount(2);
         fadeTransition.setAutoReverse(true);
        TranslateTransition translateTransition =
            new TranslateTransition(Duration.millis(2000), rectParallel);
         translateTransition.setFromX(50);
         translateTransition.setToX(350);
         translateTransition.setCycleCount(2);
         translateTransition.setAutoReverse(true);
         RotateTransition rotateTransition = 
            new RotateTransition(Duration.millis(3000), rectParallel);
         rotateTransition.setByAngle(180f);
         rotateTransition.setCycleCount(4);
         rotateTransition.setAutoReverse(true);
         ScaleTransition scaleTransition = 
            new ScaleTransition(Duration.millis(2000), rectParallel);
         scaleTransition.setToX(2f);
         scaleTransition.setToY(2f);
         scaleTransition.setCycleCount(2);
         scaleTransition.setAutoReverse(true);
         parallelTransition = new ParallelTransition();
         parallelTransition.getChildren().addAll(
                 fadeTransition,
                 translateTransition,
                 rotateTransition,
                 scaleTransition
         );
         parallelTransition.setCycleCount(Timeline.INDEFINITE);
         parallelTransition.play();
```
## <span id="page-18-1"></span><span id="page-18-0"></span>**Sequential Transition**

A sequential transition executes several transitions one after another.

[Example 3–4](#page-18-1) shows the code for the sequential transition that executes one after another. Fade, translate, rotate, and scale transitions that are applied to a rectangle.

#### *Example 3–4 Sequential Transition*

```
Rectangle rectSeq = new Rectangle(25,25,50,50);
rectSeq.setArcHeight(15);
rectSeq.setArcWidth(15);
rectSeq.setFill(Color.CRIMSON);
rectSeq.setTranslateX(50);
rectSeq.setTranslateY(50);
```
...

```
 FadeTransition fadeTransition = 
   new FadeTransition(Duration.millis(1000), rectSeq);
```

```
 fadeTransition.setFromValue(1.0f);
         fadeTransition.setToValue(0.3f);
         fadeTransition.setCycleCount(1);
         fadeTransition.setAutoReverse(true);
         TranslateTransition translateTransition =
            new TranslateTransition(Duration.millis(2000), rectSeq);
         translateTransition.setFromX(50);
         translateTransition.setToX(375);
         translateTransition.setCycleCount(1);
         translateTransition.setAutoReverse(true);
         RotateTransition rotateTransition = 
            new RotateTransition(Duration.millis(2000), rectSeq);
         rotateTransition.setByAngle(180f);
         rotateTransition.setCycleCount(4);
         rotateTransition.setAutoReverse(true);
         ScaleTransition scaleTransition = 
             new ScaleTransition(Duration.millis(2000), rectSeq);
         scaleTransition.setFromX(1);
         scaleTransition.setFromY(1);
         scaleTransition.setToX(2);
        scaleTransition.setToY(2);
        scaleTransition.setCycleCount(1);
         scaleTransition.setAutoReverse(true);
sequentialTransition = new SequentialTransition();
sequentialTransition.getChildren().addAll(
         fadeTransition,
        translateTransition,
         rotateTransition,
         scaleTransition);
sequentialTransition.setCycleCount(Timeline.INDEFINITE);
sequentialTransition.setAutoReverse(true);
sequentialTransition.play();
```
For more information about animation and transitions, see the API documentation and the Animation section in the Ensemble project in the SDK.

# <span id="page-19-2"></span><span id="page-19-0"></span>**Timeline Animation**

An animation is driven by its associated properties, such as size, location, and color etc. Timeline provides the capability to update the property values along the progression of time. JavaFX supports key frame animation. In key frame animation, the animated state transitions of the graphical scene are declared by start and end snapshots (key frames) of the state of the scene at certain times. The system can automatically perform the animation. It can stop, pause, resume, reverse, or repeat movement when requested.

## <span id="page-19-1"></span>**Basic Timeline Animation**

The code in [Example 3–5](#page-20-1) animates a rectangle horizontally and moves it from its original position X=100 to X=300 in 500 ms. To animate an object horizontally, alter the x-coordinates and leave the y-coordinates unchanged.

#### *Figure 3–3 Horizontal Movement*

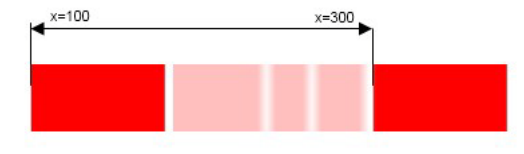

[Example 3–5](#page-20-1) shows the code snippet for the basic timeline animation.

#### <span id="page-20-1"></span>*Example 3–5 Timeline Animation*

```
final Rectangle rectBasicTimeline = new Rectangle(100, 50, 100, 50);
rectBasicTimeline.setFill(Color.RED);
final Timeline timeline = new Timeline();
timeline.setCycleCount(Timeline.INDEFINITE);
timeline.setAutoReverse(true);
final KeyValue kv = new KeyValue(rectBasicTimeline.xProperty(), 300);
final KeyFrame kf = new KeyFrame(Duration.millis(500), kv);
timeline.getKeyFrames().add(kf);
timeline.play();
```
## <span id="page-20-0"></span>**Timeline Events**

JavaFX provides the means to incorporate events that can be triggered during the timeline play. The code in [Example 3–6](#page-20-2) changes the radius of the circle in the specified range, and KeyFrame triggers the random transition of the circle in the x-coordinate of the scene.

#### <span id="page-20-2"></span>*Example 3–6 Timeline Events*

```
import javafx.application.Application;
import javafx.stage.Stage;
import javafx.animation.AnimationTimer;
import javafx.animation.KeyFrame;
import javafx.animation.KeyValue;
import javafx.animation.Timeline;
import javafx.event.ActionEvent;
import javafx.event.EventHandler;
import javafx.scene.Group;
import javafx.scene.Scene;
import javafx.scene.effect.Lighting;
import javafx.scene.layout.StackPane;
import javafx.scene.paint.Color;
import javafx.scene.shape.Circle;
import javafx.scene.text.Text;
import javafx.util.Duration;
public class TimelineEvents extends Application {
    //main timeline
    private Timeline timeline;
    private AnimationTimer timer;
```
 //variable for storing actual frame private Integer i=0;

```
 @Override public void start(Stage stage) {
        Group p = new Group();
       Scene scene = new Scene(p);
        stage.setScene(scene);
         stage.setWidth(500);
         stage.setHeight(500);
        p.setTranslateX(80);
        p.setTranslateY(80);
         //create a circle with effect
         final Circle circle = new Circle(20, Color.rgb(156,216,255));
         circle.setEffect(new Lighting());
         //create a text inside a circle
        final Text text = new Text (i.toString());
        text.setStroke(Color.BLACK);
         //create a layout for circle with text inside
         final StackPane stack = new StackPane();
        stack.getChildren().addAll(circle, text);
        stack.setLayoutX(30);
        stack.setLayoutY(30);
         p.getChildren().add(stack);
         stage.show();
         //create a timeline for moving the circle
         timeline = new Timeline();
         timeline.setCycleCount(Timeline.INDEFINITE);
         timeline.setAutoReverse(true);
//You can add a specific action when each frame is started.
         timer = new AnimationTimer() {
            @Override
             public void handle(long l) {
                 text.setText(i.toString());
                 i++;
 }
         };
         //create a keyValue with factory: scaling the circle 2times
         KeyValue keyValueX = new KeyValue(stack.scaleXProperty(), 2);
        KeyValue keyValueY = new KeyValue(stack.scaleYProperty(), 2);
         //create a keyFrame, the keyValue is reached at time 2s
        Duration duration = Duration.millis(2000);
         //one can add a specific action when the keyframe is reached
         EventHandler onFinished = new EventHandler<ActionEvent>() {
             public void handle(ActionEvent t) {
                  stack.setTranslateX(java.lang.Math.random()*200-100);
                  //reset counter
                 i = 0; }
         };
 KeyFrame keyFrame = new KeyFrame(duration, onFinished , keyValueX, keyValueY);
         //add the keyframe to the timeline
         timeline.getKeyFrames().add(keyFrame);
         timeline.play();
```

```
 timer.start();
  }
  public static void main(String[] args) {
      Application.launch(args);
   }
 }
```
# <span id="page-22-3"></span><span id="page-22-0"></span>**Interpolators**

Interpolation defines positions of the object between the start and end points of the movement. You can use various built-in implementations of the Interpolator class or you can implement your own Interpolator to achieve custom interpolation behavior.

## <span id="page-22-1"></span>**Built-in Interpolators**

JavaFX provides several built-in interpolators that you can use to create different effects in your animation. By default, JavaFX uses linear interpolation to calculate the coordinates.

[Example 3–7](#page-22-4) shows a code snippet where the EASE\_BOTH interpolator instance is added to the KeyValue in the basic timeline animation. This interpolator creates a spring effect when the object reaches its start point and its end point.

#### <span id="page-22-4"></span>*Example 3–7 Built-in Interpolator*

```
final Rectangle rectBasicTimeline = new Rectangle(100, 50, 100, 50);
rectBasicTimeline.setFill(Color.BROWN);
...
final Timeline timeline = new Timeline();
timeline.setCycleCount(Timeline.INDEFINITE);
timeline.setAutoReverse(true);
final KeyValue kv = new KeyValue(rectBasicTimeline.xProperty(), 300,
 Interpolator.EASE_BOTH);
final KeyFrame kf = new KeyFrame(Duration.millis(500), kv);
timeline.getKeyFrames().add(kf);
timeline.play();
```
## <span id="page-22-2"></span>**Custom Interpolators**

Apart from built-in interpolators, you can implement your own interpolator to achieve custom interpolation behavior. A custom interpolator example consists of two java files. [Example 3–8](#page-22-5) shows a custom interpolator that is used to calculate the y-coordinate for the animation. [Example 3–9](#page-22-6) shows the code snippet of the animation where the AnimationBooleanInterpolator is used.

#### <span id="page-22-5"></span>*Example 3–8 Custom Interpolator*

```
public class AnimationBooleanInterpolator extends Interpolator {
    @Override
     protected double curve(double t) {
        return Math.abs(0.5-t)*2 ;
     }
}
```
<span id="page-22-6"></span>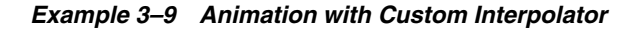

```
 final KeyValue keyValue1 = new KeyValue(rect.xProperty(), 300);
 AnimationBooleanInterpolator yInterp = new AnimationBooleanInterpolator();
 final KeyValue keyValue2 = new KeyValue(rect.yProperty(), 0., yInterp);
```
# <span id="page-23-0"></span>**Application Files**

## **NetBeans Projects**

■ animations.zip

# <span id="page-24-2"></span>**Tree Animation Example**

<span id="page-24-0"></span>This chapter provides details about the Tree Animation example. You will learn how all the elements on the scene were created and animated.

[Figure 4–1](#page-24-3) shows the scene with a tree.

<span id="page-24-3"></span>*Figure 4–1 Tree Animation*

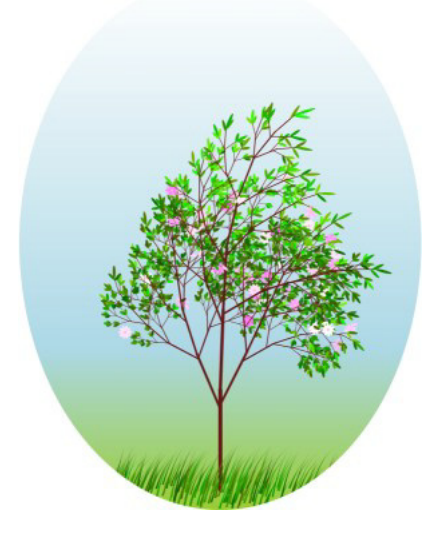

# <span id="page-24-1"></span>**Project and Elements**

The Tree Animation project consists of several files. Each element, like leaves, grass blades, and others are created in separate classes. The TreeGenerator class creates a tree from all the elements. The Animator class contains all animation except grass animation that resides in the GrassWindAnimation class.

The scene in the example contains the following elements:

- Tree with branches, leaves, and flowers
- Grass

Each element is animated in its own fashion. Some animations run in parallel, and others run sequentially. The tree-growing animation is run only once, whereas the season-change animation is set to run infinitely.

*Figure 4–2 Animation Timeline*

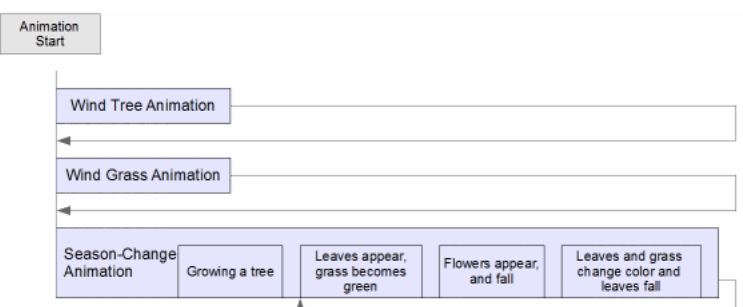

The season-change animation includes the following parts:

- Leaves and flowers appear on the tree
- Flower petals fall and disappear
- Leaves and grass change color
- Leaves fall to the ground and disappear

# <span id="page-25-0"></span>**Grass**

This section describes how the grass is created and animated.

## <span id="page-25-1"></span>**Creating Grass**

In the Tree Animation example, the grass, shown in [Figure 4–3](#page-25-2) consists of separate grass blades, each of which is created using Path and added to the list. Each blade is then curved and colored. An algorithm is used to randomize the height, curve, and color of the blades, and to distribute the blades on the "ground." You can specify the number of blades and the size of the "ground" covered with grass.

*Figure 4–3 Grass*

<span id="page-25-2"></span>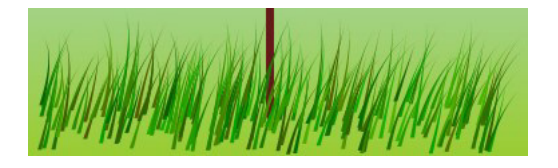

### *Example 4–1 Creating a Grass Blade*

public class Blade extends Path {

```
 public final Color SPRING_COLOR = Color.color(random() * 0.5, random() * 0.5
 + 0.5, 0.).darker();
   public final Color AUTUMN_COLOR = Color.color(random() * 0.4 + 0.3, random()
* 0.1 + 0.4, random() * 0.2);
   private final static double width = 3;
   private double x = RandomUtil.getRandom(170);
  private double y = RandomUtil.getRandom(20) + 20;private double h = (50 * 1.5 - y / 2) * RandomUtil.getRandom(0.3);
   public SimpleDoubleProperty phase = new SimpleDoubleProperty();
   public Blade() {
```

```
 getElements().add(new MoveTo(0, 0));
        final QuadCurveTo curve1;
        final QuadCurveTo curve2;
        getElements().add(curve1 = new QuadCurveTo(-10, h, h / 4, h));
        getElements().add(curve2 = new QuadCurveTo(-10, h, width, 0));
        setFill(AUTUMN_COLOR); //autumn color of blade
        setStroke(null);
        getTransforms().addAll(Transform.translate(x, y));
        curve1.yProperty().bind(new DoubleBinding() {
\{ super.bind(curve1.xProperty());
            }
            @Override
            protected double computeValue() {
                final double xx0 = curve1.xProperty().get();
               return Math.sqrt(h * h - xx0 * xx0);
 }
        }); //path of top of blade is circle
        //code to bend blade
        curve1.controlYProperty().bind(curve1.yProperty().add(-h / 4));
        curve2.controlYProperty().bind(curve1.yProperty().add(-h / 4));
        curve1.xProperty().bind(new DoubleBinding() {
            final double rand = RandomUtil.getRandom(PI / 4);
\{ super.bind(phase);
 }
            @Override
            protected double computeValue() {
               return (h / 4) + ((cos(phase.get() + (x + 400.) * PT / 1600 +
rand) + 1) / 2.) * (-3. / 4) * h;
 }
        });
    }
```
## <span id="page-26-0"></span>**Creating Timeline Animation for Grass Movement**

}

Timeline animation that changes the x-coordinate of the top of the blade is used to create grass movement.

Several algorithms are used to make the movement look natural. For example, the top of each blade is moved in a circle instead of a straight line, and side curve of the blade make the blade look as if it bends under the wind. Random numbers are added to separate each blade movement.

#### *Example 4–2 Grass Animation*

```
class GrassWindAnimation extends Transition {
```

```
 final private Duration animationTime = Duration.seconds(3);
     final private DoubleProperty phase = new SimpleDoubleProperty(0);
     final private Timeline tl = new Timeline(Animation.INDEFINITE);
    public GrassWindAnimation(List<Blade> blades) {
         setCycleCount(Animation.INDEFINITE);
        setInterpolator(Interpolator.LINEAR);
         setCycleDuration(animationTime);
         for (Blade blade : blades) {
             blade.phase.bind(phase);
         }
     }
    @Override
    protected void interpolate(double frac) {
        phase.set(frac * 2 * PI);
     }
}
```
# <span id="page-27-2"></span><span id="page-27-0"></span>**Tree**

This section explains how the tree shown in [Figure 4–4](#page-27-2) is created and animated.

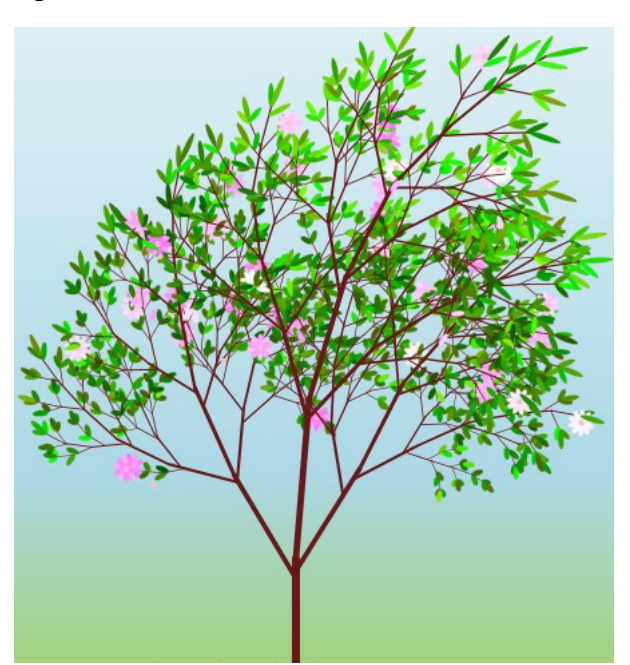

## *Figure 4–4 Tree*

# <span id="page-27-1"></span>**Branches**

The tree consists of branches, leaves, and flowers. Leaves and flowers are drawn on the top branches of the tree. Each branch generation consists of three branches (one top and two side branches) drawn from a parent branch. You can specify the number of generations in the code using the NUMBER\_OF\_BRANCH\_GENERATIONS passed in the constructor of TreeGenerator in the Main class. [Example 4–3](#page-28-0) shows the code in the TreeGenerator class that creates the trunk of the tree (or the root branch) and adds three branches for the following generations.

#### <span id="page-28-0"></span>*Example 4–3 Root Branch*

```
 private List<Branch> generateBranches(Branch parentBranch, int depth) {
       List<Branch> branches = new ArrayList <> ();
       if (parentBranch == null) \frac{1}{2} // add root branch
            branches.add(new Branch());
        } else {
            if (parentBranch.length < 10) {
                return Collections.emptyList();
 }
            branches.add(new Branch(parentBranch, Type.LEFT, depth));
            branches.add(new Branch(parentBranch, Type.RIGHT, depth));
            branches.add(new Branch(parentBranch, Type.TOP, depth));
 }
        return branches;
```
To make the tree look more natural, each child generation branch is grown at an angle to the parent branch, and each child branch is smaller than its parent. The child angle is calculated using random values. [Example 4–4](#page-28-1) provides a code for creating child branches.

### <span id="page-28-1"></span>*Example 4–4 Child Branches*

}

```
 public Branch(Branch parentBranch, Type type, int depth) {
        this();
        SimpleDoubleProperty locAngle = new SimpleDoubleProperty(0);
        globalAngle.bind(locAngle.add(parentBranch.globalAngle.get()));
       double transY = 0;
        switch (type) {
            case TOP:
                transY = parentBranch.length;
                length = parentBranch.length * 0.8;
                locAngle.set(getRandom(10));
                break;
            case LEFT:
            case RIGHT:
                transY = parentBranch.length - getGaussianRandom(0,
 parentBranch.length, parentBranch.length / 10, parentBranch.length / 10);
                locAngle.set(getGaussianRandom(35, 10) * (Type.LEFT == type ? 1 :
 -1));
               if ((0 > globalAngle.get() || globalAngle.get() > 180) && depth <
 4) {
                    length = parentBranch.length * getGaussianRandom(0.3, 0.1);
                } else {
                    length = parentBranch.length * 0.6;
 }
                break;
        }
        setTranslateY(transY);
        getTransforms().add(new Rotate(locAngle.get(), 0, 0));
       globalH = getTranslateY() * cos(PI / 2 - parentBranch.globalAngle.get() * PI / 180) + parentBranch.globalH;
        setBranchStyle(depth);
       addChildToParent(parentBranch, this);
    }
```
# <span id="page-29-0"></span>**Leaves and Flowers**

Leaves are created on top branches. Because the leaves are created at the same time as the branches of the tree, leaves are scaled to  $0$  by leaf.setScaleX $(0)$  and leaf.setScaleY(0) to hide them before the tree is grown as shown in the [Example 4–5](#page-29-3). The same trick is used to hide the leaves when they fall. To create a more natural look, leaves have slightly different shades of green. Also, the leaf color changes depending on the location of the leaf; the darker shades are applied to the leaves located below the middle of the tree crown.

#### <span id="page-29-3"></span>*Example 4–5 Leaf Shape and Placement*

```
public class Leaf extends Ellipse {
    public final Color AUTUMN_COLOR;
   private final int N = 5;
    private List<Ellipse> petals = new ArrayList<>(2 * N + 1);
    public Leaf(Branch parentBranch) {
         super(0, parentBranch.length / 2., 2, parentBranch.length / 2.);
         setScaleX(0);
       setScaleY(0);
        double rand = random() * 0.5 + 0.3;
        AUTUMN_COLOR = Color.color(random() * 0.1 + 0.8, rand, rand / 2);Color color = new Color(random() * 0.5, random() * 0.5 + 0.5, 0, 1);
         if (parentBranch.globalH < 400 && random() < 0.8) { //bottom leaf is 
darker
             color = color.darker();
 }
         setFill(color);
     }
}
```
Flowers are created in the Flower class and then added to the top branches of the tree in the TreeGenerator class. You can specify the number of petals in a flower. Petals are ellipses distributed in a circle with some overlapping. Similar to grass and leaves, the flower petals are colored in different shades of pink.

## <span id="page-29-4"></span><span id="page-29-1"></span>**Animating Tree Elements**

This section explains techniques employed in the Tree Animation example to animate the tree and season change. Parallel transition is used to start all the animations in the scene as shown in [Example 4–6.](#page-29-4)

#### *Example 4–6 Main Animation*

```
final Transition all = new ParallelTransition(new GrassWindAnimation(grass),
treeWindAnimation, new SequentialTransition(branchGrowingAnimation,
seasonsAnimation(tree, grass)));
        all.play();
```
## <span id="page-29-2"></span>**Growing a Tree**

Tree growing animation is run only once, at the beginning of the Tree Animation example. The application starts a sequential transition animation to grow branches one generation after another as shown in [Example 4–7.](#page-30-1) Initially length is set to 0. The root branch size and angle are specified in the TreeGenerator class. Currently each generation is grown during two seconds.

<span id="page-30-1"></span>SequentialTransition branchGrowingAnimation = new SequentialTransition(); The code in [Example 4–8](#page-30-2) creates the Tree growing animation:

#### <span id="page-30-2"></span>*Example 4–8 Branch Growing Animation*

private Animation animateBranchGrowing(List<Branch> branchGeneration) {

```
ParallelTransition sameDepthBranchAnimation = new ParallelTransition();
         for (final Branch branch : branchGeneration) {
             Timeline branchGrowingAnimation = new Timeline(new KeyFrame(duration,
new KeyValue(branch.base.endYProperty(), branch.length)));
            PauseTransition pauseTransition = new PauseTransition();
             pauseTransition.setOnFinished(t -> 
branch.base.setStrokeWidth(branch.length / 25));
             sameDepthBranchAnimation.getChildren().add(
                     new SequentialTransition(
                             pauseTransition,
                             branchGrowingAnimation));
         }
         return sameDepthBranchAnimation;
```
}

}

Because all the branch lines are calculated and created simultaneously, they could appear on the scene as dots. The code introduces a few tricks to hide the lines before they grow. In Example the code duration.one millisecond pauses transition for an unnoticeable time. In the [Example 4–9](#page-30-3), the base.setStrokeWidth(0) code sets branches width to 0 before the grow animation starts for each generation.

#### <span id="page-30-3"></span>*Example 4–9 Tree Growing Animation Optimization*

```
 private void setBranchStyle(int depth) {
     base.setStroke(Color.color(0.4, 0.1, 0.1, 1));
    if (depth < 5) {
         base.setStrokeLineJoin(StrokeLineJoin.ROUND);
         base.setStrokeLineCap(StrokeLineCap.ROUND);
     }
     base.setStrokeWidth(0); 
 }
```
## <span id="page-30-0"></span>**Creating Tree Crown Movement**

In parallel with growing a tree, wind animation starts. Tree branches, leaves, and flowers are moving together.

Tree wind animation is similar to grass movement animation, but it is simpler because only the angle of the branches changes. To make the tree movement look natural, the bend angle is different for different branch generations. The higher the generation of the branch (that is the smaller the branch), the more it bends. [Example 4–10](#page-30-4) provides code for wind animation.

#### <span id="page-30-4"></span>*Example 4–10 Wind Animation*

```
private Animation animateTreeWind(List<Branch> branchGeneration, int depth) {
   ParallelTransition wind = new ParallelTransition();
     for (final Branch brunch : branchGeneration) {
        final Rotate rotation = new Rotate(0);
         brunch.getTransforms().add(rotation);
```

```
 Timeline windTimeline = new Timeline(new KeyFrame(WIND_CYCLE_DURATION, 
new KeyValue(rotation.angleProperty(), depth * 2)));
         windTimeline.setAutoReverse(true);
         windTimeline.setCycleCount(Animation.INDEFINITE);
        wind.getChildren().add(windTimeline);
     }
         return wind;
}
```
## <span id="page-31-0"></span>**Animating Season Change**

Season-change animation actually starts after the tree has grown, and runs infinitely. The code in [Example 4–11](#page-31-1) calls all the season animations:

#### <span id="page-31-1"></span>*Example 4–11 Starting Season Animation*

```
private Transition seasonsAnimation(final Tree tree, final List<Blade> grass) {
         Transition spring = animateSpring(tree.leafage, grass);
         Transition flowers = animateFlowers(tree.flowers);
         Transition autumn = animateAutumn(tree.leafage, grass);
         SequentialTransition sequentialTransition = new 
SequentialTransition(spring, flowers, autumn);
         return sequentialTransition;
     }
     private Transition animateSpring(List<Leaf> leafage, List<Blade> grass) {
        ParallelTransition springAnimation = new ParallelTransition();
         for (final Blade blade : grass) {
springAnimation.getChildren().add(new FillTransition(GRASS_BECOME_GREEN_DURATION, 
blade,
         (Color) blade.getFill(), blade.SPRING_COLOR));
         }
         for (Leaf leaf : leafage) {
             ScaleTransition leafageAppear = new ScaleTransition(LEAF_APPEARING_
DURATION, leaf);
             leafageAppear.setToX(1);
             leafageAppear.setToY(1);
             springAnimation.getChildren().add(leafageAppear);
         }
         return springAnimation;
     }
```
Once all the tree branches are grown, leaves start to appear as directed in [Example 4–12](#page-31-2).

#### <span id="page-31-2"></span>*Example 4–12 Parallel Transition to Start Spring Animation and Show Leaves*

```
private Transition animateSpring(List<Leaf> leafage, List<Blade> grass) {
     ParallelTransition springAnimation = new ParallelTransition();
     for (final Blade blade : grass) {
         springAnimation.getChildren().add(new FillTransition(GRASS_BECOME_GREEN_
DURATION, blade,
                 (Color) blade.getFill(), blade.SPRING_COLOR));
     }
     for (Leaf leaf : leafage) {
         ScaleTransition leafageAppear = new ScaleTransition(LEAF_APPEARING_
DURATION, leaf);
         leafageAppear.setToX(1);
```

```
 leafageAppear.setToY(1);
     springAnimation.getChildren().add(leafageAppear);
     }
 return springAnimation;
 }
```
When all leaves are visible, flowers start to appear as shown in [Example 4–13.](#page-32-0) The sequential transition is used to show flowers gradually. The delay in flower appearance is set in the sequential transition code of [Example 4–13](#page-32-0). Flowers appear only in the tree crown.

#### <span id="page-32-0"></span>*Example 4–13 Showing Flowers*

```
 private Transition animateFlowers(List<Flower> flowers) {
         ParallelTransition flowersAppearAndFallDown = new ParallelTransition();
        for (int i = 0; i < flowers.size(); i++) {
             final Flower flower = flowers.get(i);
             for (Ellipse pental : flower.getPetals()) {
                 FadeTransition flowerAppear = new FadeTransition(FLOWER_APPEARING_
DURATION, petal);
                 flowerAppear.setToValue(1);
                 flowerAppear.setDelay(FLOWER_APPEARING_
DURATION.divide(3).multiply(i + 1));
                 flowersAppearAndFallDown.getChildren().add(new 
SequentialTransition(new SequentialTransition(
                        flowerAppear,
                        fakeFallDownAnimation(petal))));
         }
     }
     return flowersAppearAndFallDown;
}
```
Once all the flowers appear on the screen, their petals start to fall. In the code in [Example 4–14](#page-32-1) the flowers are duplicated and the first set of them is hidden to show it later.

#### <span id="page-32-1"></span>*Example 4–14 Duplicating Petals*

```
 private Ellipse copyEllipse(Ellipse petalOld, Color color) {
       Ellipse ellipse = new Ellipse();
        ellipse.setRadiusX(petalOld.getRadiusX());
        ellipse.setRadiusY(petalOld.getRadiusY());
        if (color == null) {
             ellipse.setFill(petalOld.getFill());
        } else {
             ellipse.setFill(color);
        }
        ellipse.setRotate(petalOld.getRotate());
        ellipse.setOpacity(0);
        return ellipse;
 }
```
Copied flower petals start to fall to the ground one by one as shown in [Example 4–15.](#page-32-2) The petals disappear after five seconds on the ground. The fall trajectory of a petal is not a straight line, but rather a calculated sine curve, so that petals seem to be whirling as they fall.

#### <span id="page-32-2"></span>*Example 4–15 Shedding Flowers*

Animation fakeLeafageDown = fakeFallDownEllipseAnimation(leaf, leaf.AUTUMN\_COLOR,

```
node -> {
    node.setScaleX(0);
     node.setScaleY(0);
});
```
The next season change starts when all the flowers disappear from the scene. The leaves and grass become yellow, and the leaves fall and disappear. The same algorithm used in [Example 4–15](#page-32-2) to make the flower petals fall is used to show falling leaves. The code in [Example 4–16](#page-33-1) enables autumn animation.

#### <span id="page-33-1"></span>*Example 4–16 Animating Autumn Changes*

```
private Transition animateAutumn(List<Leaf> leafage, List<Blade> grass) {
     ParallelTransition autumn = new ParallelTransition();
     ParallelTransition yellowLeafage = new ParallelTransition();
     ParallelTransition dissappearLeafage = new ParallelTransition();
     for (final Leaf leaf : leafage) {
     final FillTransition toYellow =
new FillTransition(LEAF_BECOME_YELLOW_DURATION, leaf, null, leaf.AUTUMN_COLOR);
     Animation fakeLeafageDown = fakeFallDownEllipseAnimation(leaf, 
leaf.AUTUMN_COLOR,node -> {
         node.setScaleX(0);
         node.setScaleY(0);
     });
     dissappearLeafage.getChildren().add(fakeLeafageDown);
     }
    ParallelTransition grassBecomeYellowAnimation = new ParallelTransition();
     for (final Blade blade : grass) {
         final FillTransition toYellow =new
FillTransition(GRASS_BECOME_YELLOW_DURATION, blade, (Color) blade.getFill(),
blade.AUTUMN_COLOR);
         toYellow.setDelay(Duration.seconds(1 * random()));
         grassBecomeYellowAnimation.getChildren().add(toYellow);
         }
         autumn.getChildren().addAll(grassBecomeYellowAnimation, new
  SequentialTransition(yellowLeafage, dissappearLeafage));
         return autumn;
}
```
After all leaves disappear from the ground, spring animation starts by coloring grass in green and showing leaves.

# <span id="page-33-0"></span>**Application Files**

### **NetBeans Projects**

tree\_animation.zip

# **Part III**

# **Creating Visual Effects**

<span id="page-34-0"></span>This tutorial contains the following topics:

- **[Blend Effect](#page-36-2)**
- **[Bloom Effect](#page-37-1)**
- **[Blur Effects](#page-38-2)**
- [Drop Shadow Effect](#page-40-2)
- **[Inner Shadow Effect](#page-42-1)**
- **[Reflection](#page-43-1)**
- [Lighting Effect](#page-44-1)
- [Perspective Effect](#page-45-1)
- [Creating a Chain of Effects](#page-46-1)

# <sup>5</sup>**Applying Effects**

<span id="page-36-0"></span>This tutorial describes how to use visual effects to enhance the look of your JavaFX application.

All effects are located in the javafx.scene.effect package and are subclasses of the Effect class. For more information about particular classes, methods, or additional features, see the API documentation.

# <span id="page-36-2"></span><span id="page-36-1"></span>**Blend Effect**

Blend is an effect that combines two inputs together using one of the predefined blending modes.

In the case of a node blending (node.setBlendMode()), the two inputs are:

- The node being rendered (a top input)
- Everything underneath the node (a bottom input)

The determination of the bottom input is based on the following rules:

- All lower Z-order siblings in the same group are included.
- If the group has a defined blend mode, then the process stops, and the bottom input is defined.
- If the group has the default blend mode, then everything underneath the group is included, recursively using this same rule.
- If the process recursively gets back to the root node, then the background paint of the scene is included.

**Note:** If the background paint of the scene, which is usually an opaque color, is included in the bottom input, then the SRC\_ATOP mode renders on a completely opaque bottom source and has no effect. In this case, the SRC\_ATOP mode is equivalent to SRC\_OVER.

A blending mode defines the manner in which the objects are mixed together. For example, in [Figure 5–1,](#page-37-2) you can see examples of some blending modes applied to a circle that is grouped with a square.

<span id="page-37-2"></span>*Figure 5–1 Different Blending Modes*

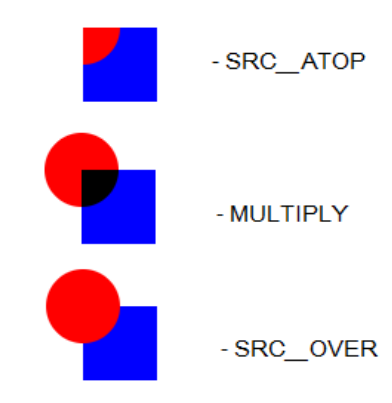

[Example 5–1](#page-37-3) shows a code snippet for the blend effect in the sample application.

### <span id="page-37-3"></span>*Example 5–1 Blend Effect*

```
 static Node blendMode() {
   Rectangle r = new Rectangle();
    r.setX(590);
    r.setY(50);
    r.setWidth(50);
    r.setHeight(50);
    r.setFill(Color.BLUE);
   Circle c = new Circle();
    c.setFill(Color.RED);
    c.setCenterX(590);
    c.setCenterY(50);
    c.setRadius(25);
    c.setBlendMode(BlendMode.SRC_ATOP);
    Group g = new Group();
    g.setBlendMode(BlendMode.SRC_OVER);
    g.getChildren().add(r);
    g.getChildren().add(c);
    return g;
 }
```
# <span id="page-37-1"></span><span id="page-37-0"></span>**Bloom Effect**

The bloom effect makes brighter portions an image appear to glow, based on a configurable threshold. The threshold varies from 0.0 to 1.0. By default, the threshold is set to 0.3.

[Figure 5–2](#page-38-3) shows the bloom effect at the default threshold and at a threshold of 1.0.

<span id="page-38-3"></span>*Figure 5–2 Bloom Effect*

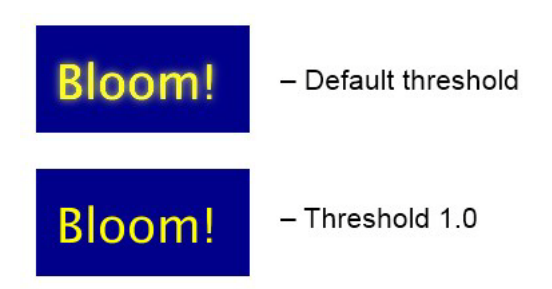

[Example 5–2](#page-38-4) shows a code snippet from the sample application that is using the bloom effect.

#### <span id="page-38-4"></span>*Example 5–2 Bloom Example*

```
 static Node bloom() {
   Group q = new Group();
    Rectangle r = new Rectangle();
    r.setX(10); r.setY(10);
     r.setWidth(160);
    r.setHeight(80);
     r.setFill(Color.DARKBLUE);
   Text t = new Text();
     t.setText("Bloom!");
     t.setFill(Color.YELLOW);
     t.setFont(Font.font("null", FontWeight.BOLD, 36));
     t.setX(25);
     t.setY(65);
     g.setCache(true);
     //g.setEffect(new Bloom());
     Bloom bloom = new Bloom();
    bloom.setThreshold(1.0);
     g.setEffect(bloom);
     g.getChildren().add(r);
     g.getChildren().add(t);
     g.setTranslateX(350);
     return g;
 }
```
# <span id="page-38-2"></span><span id="page-38-0"></span>**Blur Effects**

Blurring are common effects that can be used to provide more focus to selected objects. With JavaFX you can apply a boxblur, a motion blur, or a gaussian blur.

## <span id="page-38-1"></span>**BoxBlur**

The BoxBlur is a blur effect that uses a simple box filter kernel, with separately configurable sizes in both dimensions that control the amount of blur applied to an object, and an Iterations parameter that controls the quality of the resulting blur.

[Figure 5–3](#page-39-1) shows two samples of blurred text.

# <span id="page-39-1"></span>*Figure 5–3 BoxBlur Effect*

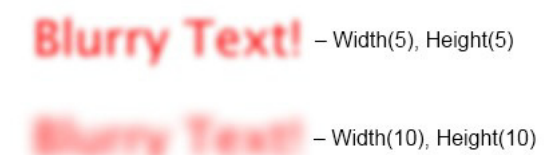

[Example 5–3](#page-39-2) is a code snippet that uses the BoxBlur effect.

## <span id="page-39-2"></span>*Example 5–3 BoxBlur Example*

```
 static Node boxBlur() {
   Text t = new Text();
    t.setText("Blurry Text!");
    t.setFill(Color.RED);
     t.setFont(Font.font("null", FontWeight.BOLD, 36));
     t.setX(10);
    t.setY(40);
   BoxBlur bb = new BoxBlur();
    bb.setWidth(5);
    bb.setHeight(5);
    bb.setIterations(3);
    t.setEffect(bb);
     t.setTranslateX(300);
     t.setTranslateY(100);
    return t;
 }
```
# <span id="page-39-3"></span><span id="page-39-0"></span>**Motion Blur**

A motion blur effect uses a Gaussian blur, with a configurable radius and angle to create the effect of a moving object.

[Figure 5–4](#page-39-3) shows the effect of the motion blur on a text.

#### *Figure 5–4 Motion Blur Effect*

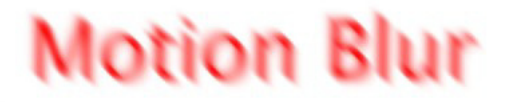

[Example 5–4](#page-39-4) shows a code snippet that creates a motion blur effect with radius set to 15 and angle set to 45 in the sample application.

#### <span id="page-39-4"></span>*Example 5–4 Motion Blur Example*

```
 static Node motionBlur() {
   Text t = new Text();
    t.setX(20.0f);
    t.setY(80.0f);
    t.setText("Motion Blur");
    t.setFill(Color.RED);
    t.setFont(Font.font("null", FontWeight.BOLD, 60));
```

```
 MotionBlur mb = new MotionBlur();
 mb.setRadius(15.0f);
 mb.setAngle(45.0f);
 t.setEffect(mb);
 t.setTranslateX(300);
 t.setTranslateY(150);
 return t;
```
# <span id="page-40-0"></span>**Gaussian Blur**

The Gaussian blur is an effect that uses a Gaussian algorithm with a configurable radius to blur objects.

[Figure 5–5](#page-40-3) shows the effect of the Gaussian blur on a text.

<span id="page-40-3"></span>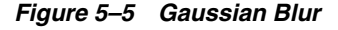

}

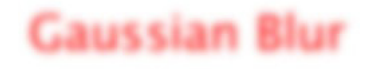

[Example 5–5](#page-40-4) shows a code snippet that blurs the text using Gaussian blur effect.

#### <span id="page-40-4"></span>*Example 5–5 Gaussian Blur*

```
 static Node gaussianBlur() {
   Text t2 = new Text(); t2.setX(10.0f);
     t2.setY(140.0f);
     t2.setCache(true);
     t2.setText("Gaussian Blur");
     t2.setFill(Color.RED);
     t2.setFont(Font.font("null", FontWeight.BOLD, 36));
     t2.setEffect(new GaussianBlur());
     return t2;
 }
```
# <span id="page-40-2"></span><span id="page-40-1"></span>**Drop Shadow Effect**

A drop shadow is an effect that renders a shadow of the content to which it is applied. You can specify the color, the radius, the offset, and some other parameters of the shadow.

[Figure 5–6](#page-40-5) shows the shadow effect on different objects.

<span id="page-40-5"></span>*Figure 5–6 Drop Shadow Example*

# JavaFX drop shadow effect

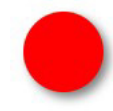

[Example 5–6](#page-41-0) shows how to create a drop shadow on text and a circle.

#### *Example 5–6 Text and Circle With Shadows*

```
import javafx.collections.ObservableList;
import javafx.application.Application;
import javafx.scene.*;
import javafx.stage.*;
import javafx.scene.shape.*;
import javafx.scene.effect.*;
import javafx.scene.paint.*;
import javafx.scene.text.*;
public class HelloEffects extends Application {
     Stage stage;
     Scene scene;
     @Override 
     public void start(Stage stage) {
         stage.show();
        scene = new Scene(new Group(), 840, 680);
         ObservableList<Node> content = ((Group)scene.getRoot()).getChildren();
         content.add(dropShadow()); 
         stage.setScene(scene);
     }
     static Node dropShadow() {
        Group g = new Group();
         DropShadow ds = new DropShadow();
         ds.setOffsetY(3.0);
         ds.setOffsetX(3.0);
         ds.setColor(Color.GRAY);
        Text t = new Text();
         t.setEffect(ds);
         t.setCache(true);
         t.setX(20.0f);
         t.setY(70.0f);
         t.setFill(Color.RED);
         t.setText("JavaFX drop shadow effect");
         t.setFont(Font.font("null", FontWeight.BOLD, 32));
         DropShadow ds1 = new DropShadow();
         ds1.setOffsetY(4.0f);
         ds1.setOffsetX(4.0f);
         ds1.setColor(Color.CORAL);
         Circle c = new Circle();
         c.setEffect(ds1);
         c.setCenterX(50.0f);
         c.setCenterY(325.0f);
         c.setRadius(30.0f);
         c.setFill(Color.RED);
         c.setCache(true);
         g.getChildren().add(t);
```

```
 g.getChildren().add(c);
        return g;
    }
    public static void main(String[] args) {
       Application.launch(args);
 }
```
## **Tip:**

}

- Making the drop shadow too wide gives the element the look of heaviness. The color of the shadow should be realistic, usually a few shades lighter than the background color.
- If you have multiple objects with drop shadows, orient the drop shadow the same for all of the objects. A drop shadow gives the appearance of a light coming from one direction and casting a shadow on objects.

# <span id="page-42-1"></span><span id="page-42-0"></span>**Inner Shadow Effect**

An inner shadow is an effect that renders a shadow inside the edges of the given content with the specified color, radius, and offset.

[Figure 5–7](#page-42-2) shows plain text and the same text with the inner shadow effect applied.

<span id="page-42-2"></span>*Figure 5–7 Inner Shadow*

# **Inner Shadow Inner Shadow**

[Example 5–7](#page-42-3) shows how to create an inner shadow on text.

#### <span id="page-42-3"></span>*Example 5–7 Inner Shadow*

```
 static Node innerShadow() {
        InnerShadow is = new InnerShadow();
        is.setOffsetX(2.0f);
        is.setOffsetY(2.0f);
       Text t = new Text();
        t.setEffect(is);
        t.setX(20);
        t.setY(100);
        t.setText("Inner Shadow");
        t.setFill(Color.RED);
        t.setFont(Font.font("null", FontWeight.BOLD, 80));
        t.setTranslateX(300);
        t.setTranslateY(300);
```

```
 return t;
 }
```
# <span id="page-43-1"></span><span id="page-43-0"></span>**Reflection**

Reflection is an effect that renders a reflected version of the object below the actual object.

**Note:** The reflection of a node with a reflection effect will not respond to mouse events or the containment methods on the node.

[Figure 5–8](#page-43-2) shows a reflection applied to text. Use the setFraction method to specify the amount of visible reflection.

<span id="page-43-2"></span>*Figure 5–8 Reflection Effect*

# Reflection in JavaFX... Retlection in JavaFX...

[Example 5–8](#page-43-3) shows how to create the reflection effect on text.

## <span id="page-43-3"></span>*Example 5–8 Text With Reflection*

```
import javafx.scene.text.*;
import javafx.scene.paint.*;
import javafx.scene.effect.*;
public class HelloEffects extends Application {
     Stage stage;
     Scene scene;
     @Override public void start(Stage stage) {
         stage.show();
        scene = new Scene(new Group(), 840, 680;
         ObservableList<Node> content = ((Group)scene.getRoot()).getChildren();
         content.add(reflection());
         stage.setScene(scene);
     }
     static Node reflection() {
       Text t = new Text();
         t.setX(10.0f);
         t.setY(50.0f);
         t.setCache(true);
         t.setText("Reflection in JavaFX...");
         t.setFill(Color.RED);
         t.setFont(Font.font("null", FontWeight.BOLD, 30));
        Reflection r = new Reflection();
         r.setFraction(0.9);
         t.setEffect(r);
         t.setTranslateY(400);
         return t;
```

```
 }
 public static void main(String[] args) {
    Application.launch(args);
 }
```
# <span id="page-44-1"></span><span id="page-44-0"></span>**Lighting Effect**

}

The lighting effect simulates a light source shining on the given content, which can be used to give flat objects a more realistic three-dimensional appearance.

[Figure 5–9](#page-44-2) shows the lighting effect on text.

<span id="page-44-2"></span>*Figure 5–9 Lighting Effect*

# **JavaFX** Lighting!

[Example 5–9](#page-44-3) shows how to create a lighting effect on text.

#### <span id="page-44-3"></span>*Example 5–9 Text with Applied Lighting Effect*

```
import javafx.application.Application;
import javafx.collections.ObservableList;
import javafx.geometry.VPos;
import javafx.scene.effect.Light.Distant;
import javafx.scene.*;
import javafx.stage.*;
import javafx.scene.shape.*;
import javafx.scene.effect.*;
import javafx.scene.paint.*;
import javafx.scene.text.*;
public class HelloEffects extends Application {
     Stage stage;
     Scene scene;
     @Override public void start(Stage stage) {
         stage.show();
        scene = new Scene(new Group());
         ObservableList<Node> content = ((Group)scene.getRoot()).getChildren();
        content.add(lighting());
         stage.setScene(scene);
     }
     static Node lighting() {
        Distant light = new Distant();
         light.setAzimuth(-135.0f);
        Lighting l = new Lighting();
         l.setLight(light);
         l.setSurfaceScale(5.0f);
```

```
Text t = new Text();
     t.setText("JavaFX"+"\n"+"Lighting!");
     t.setFill(Color.RED);
     t.setFont(Font.font("null", FontWeight.BOLD, 70));
     t.setX(10.0f);
     t.setY(10.0f);
     t.setTextOrigin(VPos.TOP);
     t.setEffect(l);
     t.setTranslateX(0);
     t.setTranslateY(320);
     return t;
 }
 public static void main(String[] args) {
    Application.launch(args);
 }
```
# <span id="page-45-1"></span><span id="page-45-0"></span>**Perspective Effect**

}

The perspective effect creates a three-dimensional effect of otherwise two-dimensional object.

[Figure 5–10](#page-45-2) shows the perspective effect.

<span id="page-45-2"></span>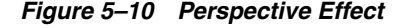

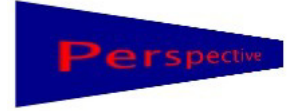

A perspective transformation can map any square to another square, while preserving the straightness of the lines. Unlike affine transformations, the parallelism of lines in the source is not necessarily preserved in the output.

**Note:** This effect does not adjust the coordinates of input events or any methods that measure containment on a node. Mouse clicking and the containment methods are undefined if a perspective effect is applied to a node.

[Example 5–10](#page-45-3) is a code snippet from the sample application that shows how to create a perspective effect.

#### <span id="page-45-3"></span>*Example 5–10 Perspective Effect*

```
 static Node perspective() {
   Group q = new Group();
    PerspectiveTransform pt = new PerspectiveTransform();
    pt.setUlx(10.0f);
    pt.setUly(10.0f);
     pt.setUrx(210.0f);
     pt.setUry(40.0f);
```

```
 pt.setLrx(210.0f);
 pt.setLry(60.0f);
 pt.setLlx(10.0f);
 pt.setLly(90.0f);
 g.setEffect(pt);
 g.setCache(true);
Rectangle r = new Rectangle();
 r.setX(10.0f);
 r.setY(10.0f);
 r.setWidth(280.0f);
 r.setHeight(80.0f);
 r.setFill(Color.DARKBLUE);
Text t = new Text();
 t.setX(20.0f);
 t.setY(65.0f);
 t.setText("Perspective");
 t.setFill(Color.RED);
 t.setFont(Font.font("null", FontWeight.BOLD, 36));
 g.getChildren().add(r);
 g.getChildren().add(t);
 return g;
```
[Figure 5–11](#page-46-2) shows which coordinates affect the resulting image.

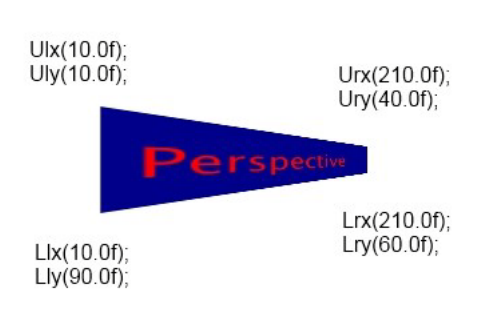

<span id="page-46-2"></span>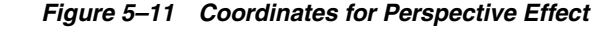

# <span id="page-46-1"></span><span id="page-46-0"></span>**Creating a Chain of Effects**

}

Some of the effects have an input property that you can use to create a chain of effects. The chain of effects can be a tree-like structure, because some effects have two inputs and some do not have any.

In [Figure 5–12](#page-47-0) the reflection effect is used as an input for the drop shadow effect, which means that first the rectangle is reflected by the reflection effect and then the drop shadow effect is applied to the result.

#### *Figure 5–12 Shadow and Reflection*

<span id="page-47-0"></span>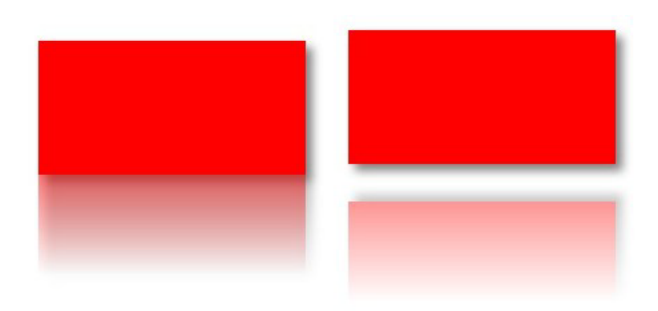

## *Example 5–11 Rectangle with a Shadow and Reflection Sequentially Applied*

```
import javafx.application.Application;
import javafx.collections.ObservableList;
import javafx.scene.*;
import javafx.stage.*;
import javafx.scene.shape.*;
import javafx.scene.effect.*;
import javafx.scene.paint.*;
import javafx.scene.text.*;
public class HelloEffects extends Application {
     Stage stage;
     Scene scene;
     @Override public void start(Stage stage) {
         stage.show();
        scene = new Scene(new Group());
         ObservableList<Node> content = ((Group)scene.getRoot()).getChildren();
         content.add(chainEffects());
         stage.setScene(scene);
     }
     static Node chainEffects() {
         Rectangle rect = new Rectangle();
         rect.setFill(Color.RED);
         rect.setWidth(200);
         rect.setHeight(100);
         rect.setX(20.0f);
         rect.setY(20.0f);
         DropShadow ds = new DropShadow();
         ds.setOffsetY(5.0);
         ds.setOffsetX(5.0);
         ds.setColor(Color.GRAY);
         Reflection reflection = new Reflection();
         ds.setInput(reflection); 
         rect.setEffect(ds);
         return rect;
     }
```

```
 public static void main(String[] args) {
     Application.launch(args);
 }
```
Note: If you change the last two lines in the chainEffects() method to reflection.setInput(ds); and rect.setEffect(reflection);, first the drop shadow will be applied to the rectangle, and then the result will be reflected by the reflection effect.

For more information about particular classes, methods, or additional features, see the API documentation.

# <span id="page-48-0"></span>**Application Files**

}

## **NetBeans Projects**

■ visual\_effects.zip

# **Part IV**

# <span id="page-50-0"></span>**Source Code for the Transformations, Animations, and Visual Effects Tutorial**

The following table lists the demo applications in this document with their associated source code files.

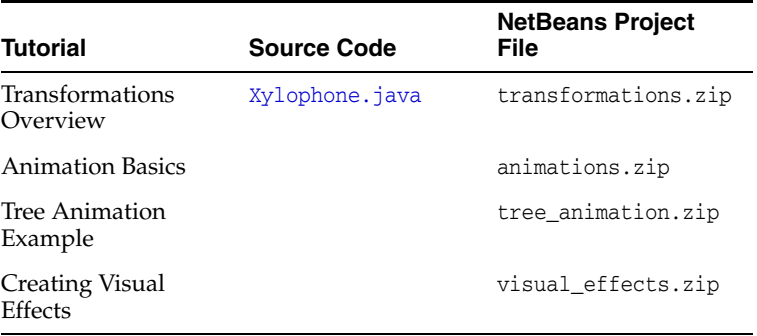

# **A**

# <span id="page-52-1"></span><sup>A</sup>**Xylophone.java**

<span id="page-52-0"></span>For a description, see [Transformation Types and Examples.](#page-10-3)

## **Legal Terms and Copyright Notice**

/\* \* Copyright (c) 2010, 2014, Oracle and/or its affiliates. \* All rights reserved. Use is subject to license terms. \* \* This file is available and licensed under the following license: \* \* Redistribution and use in source and binary forms, with or without \* modification, are permitted provided that the following conditions \* are met: \* \* - Redistributions of source code must retain the above copyright notice, this list of conditions and the following disclaimer. \* - Redistributions in binary form must reproduce the above copyright notice, this list of conditions and the following disclaimer in the documentation and/or other materials provided with the distribution. - Neither the name of Oracle nor the names of its contributors may be used to endorse or promote products derived from this software without specific prior written permission. \* \* THIS SOFTWARE IS PROVIDED BY THE COPYRIGHT HOLDERS AND CONTRIBUTORS \* "AS IS" AND ANY EXPRESS OR IMPLIED WARRANTIES, INCLUDING, BUT NOT \* LIMITED TO, THE IMPLIED WARRANTIES OF MERCHANTABILITY AND FITNESS FOR \* A PARTICULAR PURPOSE ARE DISCLAIMED. IN NO EVENT SHALL THE COPYRIGHT \* OWNER OR CONTRIBUTORS BE LIABLE FOR ANY DIRECT, INDIRECT, INCIDENTAL, \* SPECIAL, EXEMPLARY, OR CONSEQUENTIAL DAMAGES (INCLUDING, BUT NOT \* LIMITED TO, PROCUREMENT OF SUBSTITUTE GOODS OR SERVICES; LOSS OF USE, \* DATA, OR PROFITS; OR BUSINESS INTERRUPTION) HOWEVER CAUSED AND ON ANY \* THEORY OF LIABILITY, WHETHER IN CONTRACT, STRICT LIABILITY, OR TORT \* (INCLUDING NEGLIGENCE OR OTHERWISE) ARISING IN ANY WAY OUT OF THE USE \* OF THIS SOFTWARE, EVEN IF ADVISED OF THE POSSIBILITY OF SUCH DAMAGE. \*/

### **Code**

package xylophone;

import javafx.application.Application; import javafx.event.EventHandler; import javafx.geometry.Bounds; import javafx.scene.DepthTest; import javafx.scene.Group; import javafx.scene.PerspectiveCamera;

```
import javafx.scene.Scene;
import javafx.scene.input.KeyCode;
import javafx.scene.input.KeyEvent;
import javafx.scene.input.MouseEvent;
import javafx.scene.media.AudioClip;
import javafx.scene.paint.Color;
import javafx.scene.paint.CycleMethod;
import javafx.scene.paint.RadialGradient;
import javafx.scene.paint.Stop;
import javafx.scene.shape.Rectangle;
import javafx.scene.transform.Rotate;
import javafx.scene.transform.Scale;
import javafx.scene.transform.Shear;
import javafx.scene.transform.Translate;
import javafx.stage.Stage;
public class Xylophone extends Application {
     double mousePosX;
     double mousePosY;
     double mouseOldX;
     double mouseOldY;
     double mouseDeltaX;
     double mouseDeltaY;
     final Cam camOffset = new Cam();
    final Cam cam = new Cam();
     final Shear shear = new Shear();
     class Cam extends Group {
        Translate t = new Translate();
        Translate p = new Translate();
         Translate ip = new Translate();
        Rotate rx = new Rotate();
        { rx.setAxis(Rotate.X AXIS); }
        Rotate ry = new Rotate();
         { ry.setAxis(Rotate.Y_AXIS); }
        Rotate rz = new Rotate();
         { rz.setAxis(Rotate.Z_AXIS); }
        Scale s = new Scale();
        public Cam() { super(); getTransforms().addAll(t, p, rx, rz, ry, s, ip); }
     }
     @Override public void start(final Stage stage) {
         stage.setTitle("Xylophone");
         camOffset.getChildren().add(cam);
         resetCam();
         final Scene scene = new Scene(camOffset, 800, 600, true);
         scene.setFill(new RadialGradient(225, 0.85, 300, 300, 500, false,
                                           CycleMethod.NO_CYCLE, new Stop[]
                                           { new Stop(0f, Color.BLUE),
                                             new Stop(1f, Color.LIGHTBLUE) }));
         scene.setCamera(new PerspectiveCamera());
         final AudioClip bar1Note =
             new 
AudioClip(Xylophone.class.getResource("audio/Note1.wav").toString());
```

```
 final AudioClip bar2Note =
             new 
AudioClip(Xylophone.class.getResource("audio/Note2.wav").toString());
         final AudioClip bar3Note =
             new 
AudioClip(Xylophone.class.getResource("audio/Note3.wav").toString());
         final AudioClip bar4Note =
             new 
AudioClip(Xylophone.class.getResource("audio/Note4.wav").toString());
         final AudioClip bar5Note =
             new 
AudioClip(Xylophone.class.getResource("audio/Note5.wav").toString());
         final AudioClip bar6Note =
             new 
AudioClip(Xylophone.class.getResource("audio/Note6.wav").toString());
         final AudioClip bar7Note =
             new 
AudioClip(Xylophone.class.getResource("audio/Note7.wav").toString());
         final AudioClip bar8Note =
             new 
AudioClip(Xylophone.class.getResource("audio/Note8.wav").toString());
         Group rectangleGroup = new Group();
         rectangleGroup.getTransforms().add(shear);
         rectangleGroup.setDepthTest(DepthTest.ENABLE);
        double xStart = 260.0;
         double xOffset = 30.0;
         double yPos = 300.0;
         double zPos = 0.0;
         double barWidth = 22.0;
         double barDepth = 7.0;
         // Base1
        Cube base1Cube = new Cube(1.0, new Color(0.2, 0.12, 0.1, 1.0), 1.0);
         base1Cube.setTranslateX(xStart + 135);
         base1Cube.setTranslateZ(yPos+20.0);
         base1Cube.setTranslateY(11.0);
         base1Cube.setScaleX(barWidth*11.5);
         base1Cube.setScaleZ(10.0);
         base1Cube.setScaleY(barDepth*2.0);
         // Base2
         Cube base2Cube = new Cube(1.0, new Color(0.2, 0.12, 0.1, 1.0), 1.0);
         base2Cube.setTranslateX(xStart + 135);
         base2Cube.setTranslateZ(yPos-20.0);
         base2Cube.setTranslateY(11.0);
         base2Cube.setScaleX(barWidth*11.5);
         base2Cube.setScaleZ(10.0);
         base2Cube.setScaleY(barDepth*2.0);
         // Bar1
        Cube bar1Cube = new Cube(1.0, Color. PURPLE, 1.0;
         bar1Cube.setTranslateX(xStart + 1*xOffset);
         bar1Cube.setTranslateZ(yPos);
         bar1Cube.setScaleX(barWidth);
         bar1Cube.setScaleZ(100.0);
         bar1Cube.setScaleY(barDepth);
```
// Bar2

```
 Cube bar2Cube = new Cube(1.0, Color.BLUEVIOLET, 1.0);
 bar2Cube.setTranslateX(xStart + 2*xOffset);
 bar2Cube.setTranslateZ(yPos);
 bar2Cube.setScaleX(barWidth);
 bar2Cube.setScaleZ(95.0);
 bar2Cube.setScaleY(barDepth);
 // Bar3
Cube bar3Cube = new Cube(1.0, Color.BLUE, 1.0;
 bar3Cube.setTranslateX(xStart + 3*xOffset);
 bar3Cube.setTranslateZ(yPos);
 bar3Cube.setScaleX(barWidth);
 bar3Cube.setScaleZ(90.0);
 bar3Cube.setScaleY(barDepth);
 // Bar4
Cube bar4Cube = new Cube(1.0, Color.GREEN, 1.0;
 bar4Cube.setTranslateX(xStart + 4*xOffset);
 bar4Cube.setTranslateZ(yPos);
 bar4Cube.setScaleX(barWidth);
 bar4Cube.setScaleZ(85.0);
 bar4Cube.setScaleY(barDepth);
 // Bar5
 Cube bar5Cube = new Cube(1.0, Color.GREENYELLOW, 1.0);
 bar5Cube.setTranslateX(xStart + 5*xOffset);
 bar5Cube.setTranslateZ(yPos);
 bar5Cube.setScaleX(barWidth);
 bar5Cube.setScaleZ(80.0);
 bar5Cube.setScaleY(barDepth);
 // Bar6
Cube bar6Cube = new Cube(1.0, Color. YELLOW, 1.0;
 bar6Cube.setTranslateX(xStart + 6*xOffset);
 bar6Cube.setTranslateZ(yPos);
 bar6Cube.setScaleX(barWidth);
 bar6Cube.setScaleZ(75.0);
 bar6Cube.setScaleY(barDepth);
 // Bar7
Cube bar7Cube = new Cube(1.0, Color.ORANGE, 1.0;
 bar7Cube.setTranslateX(xStart + 7*xOffset);
 bar7Cube.setTranslateZ(yPos);
 bar7Cube.setScaleX(barWidth);
 bar7Cube.setScaleZ(70.0);
 bar7Cube.setScaleY(barDepth);
 // Bar8
Cube bar8Cube = new Cube(1.0, Color.RED, 1.0;
 bar8Cube.setTranslateX(xStart + 8*xOffset);
 bar8Cube.setTranslateZ(yPos);
 bar8Cube.setScaleX(barWidth);
 bar8Cube.setScaleZ(65.0);
 bar8Cube.setScaleY(barDepth);
 bar1Cube.setOnMousePressed(new EventHandler<MouseEvent>() {
     @Override
     public void handle(MouseEvent me) { bar1Note.play(); }
 });
 bar2Cube.setOnMousePressed(new EventHandler<MouseEvent>() {
```

```
 @Override
             public void handle(MouseEvent me) { bar2Note.play(); }
         });
         bar3Cube.setOnMousePressed(new EventHandler<MouseEvent>() {
             @Override
             public void handle(MouseEvent me) { bar3Note.play(); }
         });
         bar4Cube.setOnMousePressed(new EventHandler<MouseEvent>() {
             @Override
             public void handle(MouseEvent me) { bar4Note.play(); }
         });
         bar5Cube.setOnMousePressed(new EventHandler<MouseEvent>() {
             @Override
             public void handle(MouseEvent me) { bar5Note.play(); }
         });
         bar6Cube.setOnMousePressed(new EventHandler<MouseEvent>() {
             @Override
             public void handle(MouseEvent me) { bar6Note.play(); }
         });
         bar7Cube.setOnMousePressed(new EventHandler<MouseEvent>() {
             @Override
             public void handle(MouseEvent me) { bar7Note.play(); }
         });
         bar8Cube.setOnMousePressed(new EventHandler<MouseEvent>() {
             @Override
             public void handle(MouseEvent me) { bar8Note.play(); }
         });
         rectangleGroup.getChildren().addAll(base1Cube, base2Cube,
                                              bar1Cube, bar2Cube, bar3Cube,
                                              bar4Cube, bar5Cube, bar6Cube,
                                              bar7Cube, bar8Cube);
         rectangleGroup.setScaleX(2.5);
         rectangleGroup.setScaleY(2.5);
         rectangleGroup.setScaleZ(2.5);
         cam.getChildren().add(rectangleGroup);
         frameCam(stage, scene);
         scene.setOnMousePressed(new EventHandler<MouseEvent>() {
             @Override
             public void handle(MouseEvent me) {
                mousePosX = me.getX();
                 mousePosY = me.getY();
                mouseoldX = me.getX();
                mouseoldY = me.getY();
                 //System.out.println("scene.setOnMousePressed " + me);
 }
         });
         scene.setOnMouseDragged(new EventHandler<MouseEvent>() {
             @Override
             public void handle(MouseEvent me) {
                 mouseOldX = mousePosX;
                 mouseOldY = mousePosY;
                mousePosX = me.getX();
                 mousePosY = me.getY();
                 mouseDeltaX = mousePosX - mouseOldX;
                 mouseDeltaY = mousePosY - mouseOldY;
                 if (me.isAltDown() && me.isShiftDown() && 
me.isPrimaryButtonDown()) {
```

```
 double rzAngle = cam.rz.getAngle();
                   cam.rz.setAngle(rzAngle - mouseDeltaX);
 }
               else if (me.isAltDown() && me.isPrimaryButtonDown()) {
                   double ryAngle = cam.ry.getAngle();
                   cam.ry.setAngle(ryAngle - mouseDeltaX);
                   double rxAngle = cam.rx.getAngle();
                   cam.rx.setAngle(rxAngle + mouseDeltaY);
 }
               else if (me.isShiftDown() && me.isPrimaryButtonDown()) {
                  double yShear = shear.getY();
                   shear.setY(yShear + mouseDeltaY/1000.0);
                  double xShear = shear.getX();
                   shear.setX(xShear + mouseDeltaX/1000.0);
 }
               else if (me.isAltDown() && me.isSecondaryButtonDown()) {
                  double scale = cam.s.getX();
                  double newScale = scale + mouseDeltaX*0.01; cam.s.setX(newScale);
                   cam.s.setY(newScale);
                   cam.s.setZ(newScale);
 }
               else if (me.isAltDown() && me.isMiddleButtonDown()) {
                  double tx = cam.t.getX();
                  double ty = cam.t.getY();
                   cam.t.setX(tx + mouseDeltaX);
                   cam.t.setY(ty + mouseDeltaY);
 } 
 }
        });
        scene.setOnKeyPressed(new EventHandler<KeyEvent>() {
            @Override
           public void handle(KeyEvent ke) {
               if (KeyCode.A.equals(ke.getCode())) {
                   resetCam();
                   shear.setX(0.0);
                   shear.setY(0.0);
 }
               if (KeyCode.F.equals(ke.getCode())) {
                   frameCam(stage, scene);
                   shear.setX(0.0);
                   shear.setY(0.0);
 }
               if (KeyCode.SPACE.equals(ke.getCode())) {
                   if (stage.isFullScreen()) {
                       stage.setFullScreen(false);
                       frameCam(stage, scene);
                   } else {
                       stage.setFullScreen(true);
                       frameCam(stage, scene);
 }
 }
 }
        });
        stage.setScene(scene);
        stage.show();
    }
    //=========================================================================
```

```
 // CubeSystem.frameCam
    //=========================================================================
    public void frameCam(final Stage stage, final Scene scene) {
         setCamOffset(camOffset, scene);
        // cam.resetTSP();
        setCamPivot(cam);
        setCamTranslate(cam);
        setCamScale(cam, scene);
    }
     //=========================================================================
    // CubeSystem.setCamOffset
    //=========================================================================
    public void setCamOffset(final Cam camOffset, final Scene scene) {
        double width = scene.getWidth();
        double height = scene.getHeight();
        camOffset.t.setX(width/2.0);
        camOffset.t.setY(height/2.0);
    }
    //=========================================================================
     // setCamScale
    //=========================================================================
    public void setCamScale(final Cam cam, final Scene scene) {
         final Bounds bounds = cam.getBoundsInLocal();
         final double pivotX = bounds.getMinX() + bounds.getWidth()/2;
        final double pivotY = bounds.getMinY() + bounds.getHeight()/2;
        final double pivotZ = bounds.getMinZ() + bounds.getDepth() / 2; double width = scene.getWidth();
        double height = scene.getHeight();
        double scaleFactor = 1.0;
        double scaleFactorY = 1.0;
        double scaleFactorX = 1.0;
        if (bounds.getWidth() > 0.0001) {
            scaleFactorX = width / bounds.getWidth(); // / 2.0;
 }
        if (bounds.getHeight() > 0.0001) {
            scaleFactorY = height / bounds.getHeight(); // / 1.5;
        }
        if (scaleFactorX > scaleFactorY) {
            scaleFactor = scaleFactorY;
        } else {
            scaleFactor = scaleFactorX;
 }
        cam.s.setX(scaleFactor);
        cam.s.setY(scaleFactor);
        cam.s.setZ(scaleFactor);
    }
     //=========================================================================
    // setCamPivot
    //=========================================================================
    public void setCamPivot(final Cam cam) {
         final Bounds bounds = cam.getBoundsInLocal();
        final double pivotX = bounds.getMinX() + bounds.getWidth()/2;
         final double pivotY = bounds.getMinY() + bounds.getHeight()/2;
        final double pivotZ = bounds.getMinZ() + bounds.getDepth()/2;
        cam.p.setX(pivotX);
```

```
 cam.p.setY(pivotY);
         cam.p.setZ(pivotZ);
        cam.ip.setX(-pivotX);
        cam.ip.setY(-pivotY);
         cam.ip.setZ(-pivotZ);
     }
     //=========================================================================
     // setCamTranslate
     //=========================================================================
    public void setCamTranslate(final Cam cam) {
         final Bounds bounds = cam.getBoundsInLocal();
        final double pivotX = bounds.getMinX() + bounds.getWidth()/2;
         final double pivotY = bounds.getMinY() + bounds.getHeight()/2;
         cam.t.setX(-pivotX);
         cam.t.setY(-pivotY);
    }
    public void resetCam() {
        cam.t.setX(0.0);
        cam.t.setY(0.0);
        cam.t.setZ(0.0);
         cam.rx.setAngle(45.0);
        cam.ry.setAngle(-7.0);
        cam.rz.setAngle(0.0);
        cam.s.setX(1.25);
        cam.s.setY(1.25);
         cam.s.setZ(1.25);
        cam.p.setX(0.0);
         cam.p.setY(0.0);
        cam.p.setZ(0.0);
        cam.ip.setX(0.0);
         cam.ip.setY(0.0);
        cam.ip.setZ(0.0);
         final Bounds bounds = cam.getBoundsInLocal();
        final double pivotX = bounds.getMinX() + bounds.getWidth() / 2;
         final double pivotY = bounds.getMinY() + bounds.getHeight() / 2;
        final double pivotZ = bounds.getMinZ() + bounds.getDepth() / 2;
         cam.p.setX(pivotX);
         cam.p.setY(pivotY);
         cam.p.setZ(pivotZ);
         cam.ip.setX(-pivotX);
        cam.ip.setY(-pivotY);
         cam.ip.setZ(-pivotZ);
     }
    public class Cube extends Group {
        final Rotate rx = new Rotate(0, Rotate.X AXIS);final Rotate ry = new Rotate(0, Rotate.Y_AXIS);final Rotate rz = new Rotate(0, Rotate.Z_AXIS); public Cube(double size, Color color, double shade) {
             getTransforms().addAll(rz, ry, rx);
// back face
```

```
Rectangle backFace = new Rectangle(size, size);
            backFace.setFill(color.deriveColor(0.0, 1.0, (1 - 0.5*shade), 1.0));
            backFace.setTranslateX(-0.5*size);
            backFace.setTranslateY(-0.5*size);
            backFace.setTranslateZ(-0.5*size);
            // bottom face
           Rectangle bottomFace = new Rectangle(size,size);
            bottomFace.setFill(color.deriveColor(0.0, 1.0, (1 - 0.4*shade), 1.0));
            bottomFace.setTranslateX(-0.5*size);
            bottomFace.setTranslateY(0);
            bottomFace.setRotationAxis(Rotate.X_AXIS);
            bottomFace.setRotate(90);
// right face
           Rectangle rightFace = new Rectangle(size, size);
           rightFace.setFill(color.deriveColor(0.0, 1.0, (1 - 0.3*shade), 1.0));
            rightFace.setTranslateX(-1*size);
            rightFace.setTranslateY(-0.5*size);
            rightFace.setRotationAxis(Rotate.Y_AXIS);
            rightFace.setRotate(90);
// leftFace
           Rectangle leftFace = new Rectangle(size, size);
            leftFace.setFill(color.deriveColor(0.0, 1.0, (1 - 0.2*shade), 1.0));
            leftFace.setTranslateX(0);
            leftFace.setTranslateY(-0.5*size);
            leftFace.setRotationAxis(Rotate.Y_AXIS);
            leftFace.setRotate(90);
// topFace
           Rectangle topFace = new Rectangle(size,size);
           topFace.setFill(color.deriveColor(0.0, 1.0, (1 - 0.1*shade), 1.0));
             topFace.setTranslateX(-0.5*size);
             topFace.setTranslateY(-1*size);
             topFace.setRotationAxis(Rotate.X_AXIS);
            topFace.setRotate(90);
// frontFace
           Rectangle frontFace = new Rectangle(size,size);
            frontFace.setFill(color);
            frontFace.setTranslateX(-0.5*size);
            frontFace.setTranslateY(-0.5*size);
            frontFace.setTranslateZ(-0.5*size);
            getChildren().addAll(backFace, bottomFace, rightFace, leftFace, 
topFace, frontFace);
        }
    }
    public static void main(String[] args) {
       Application.launch(args);
    }
```

```
}
```